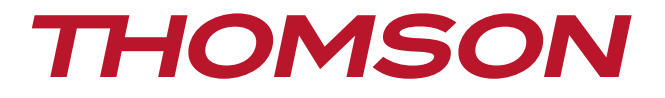

# Digitální HD Satelitní Přijímač THS815

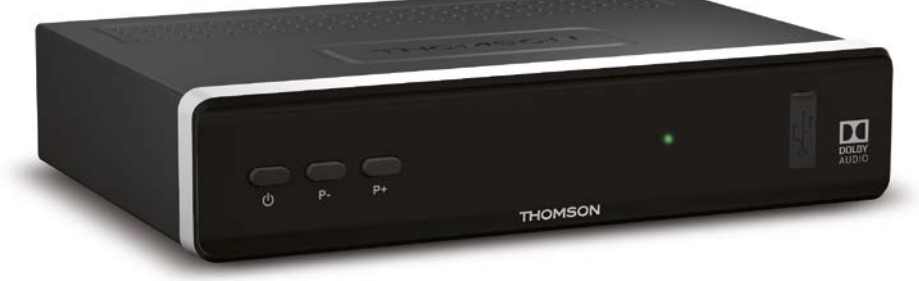

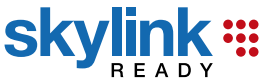

Návod k obsluze Používateľská príručka User Manual

www.thomsonstb.net

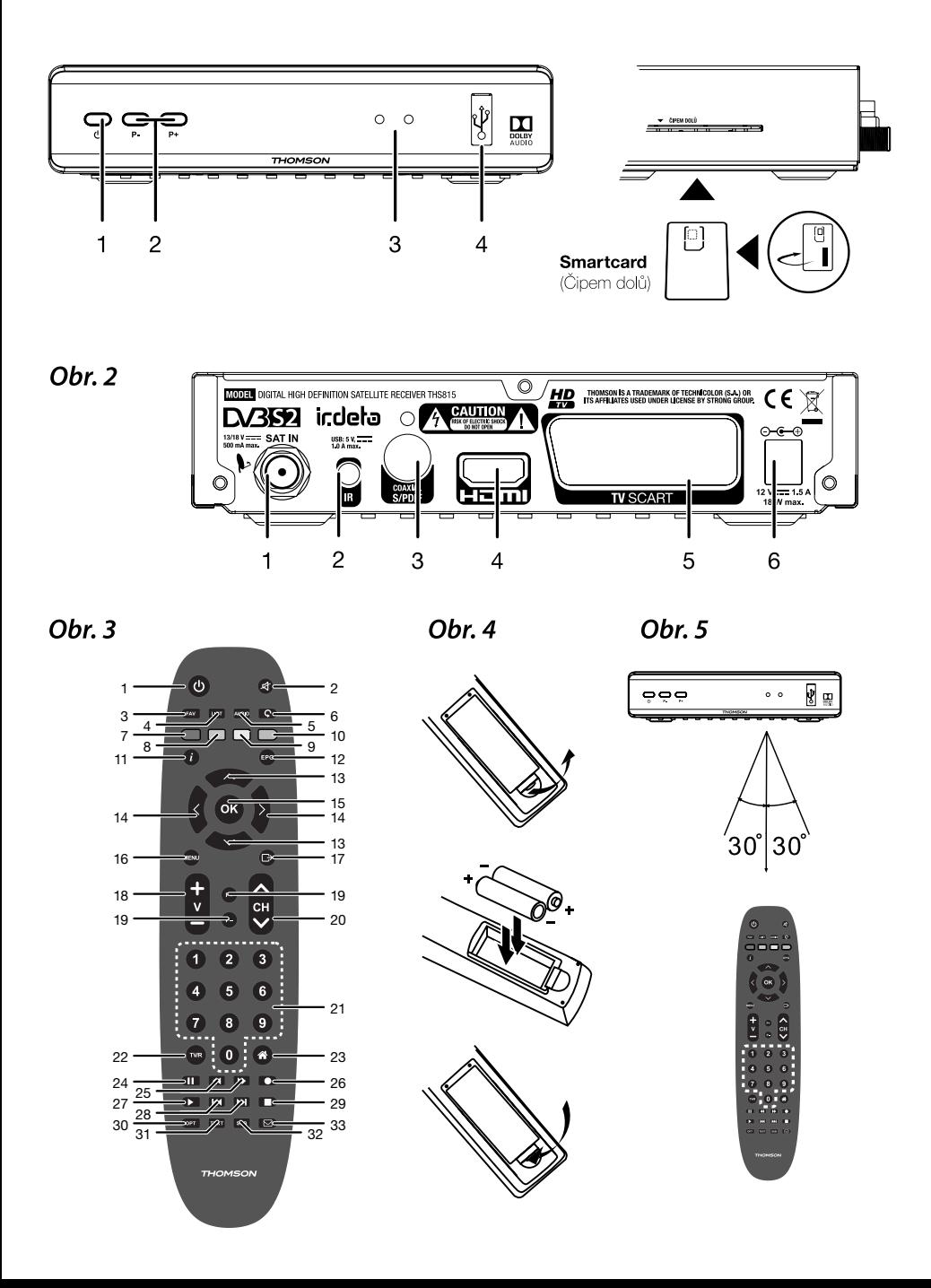

Obr. 6

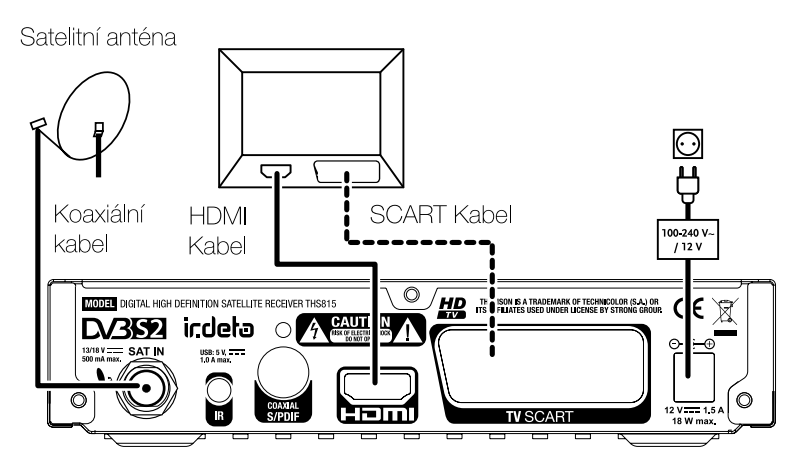

Obr. 7

Obr. 8

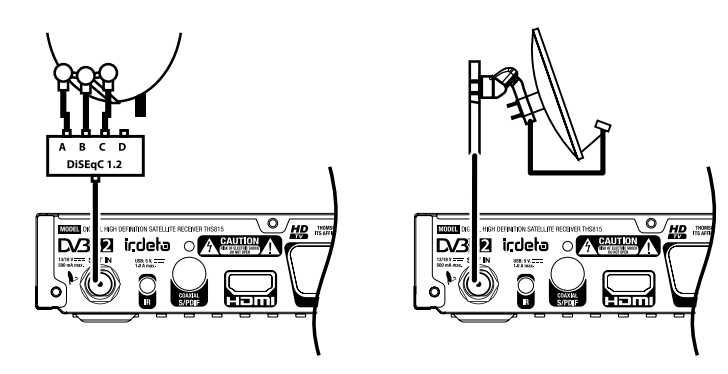

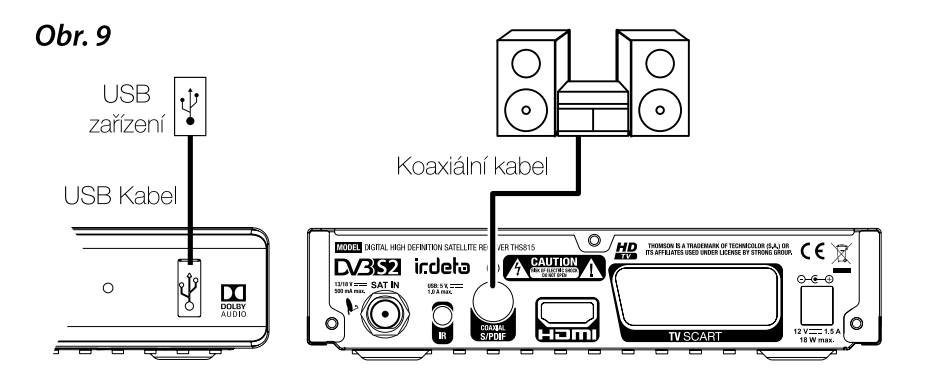

Děkujeme vám, že jste si koupili satelitní přijímač THOMSON s vysokým rozlišením. Přejeme vám, abyste si s ním užili mnoho zábavy při sledování televize.V případě dotazů, týkajících se instalace, kontaktujte svého prodejce nebo pošlete e-mail v angličtině z naší webové stránky www.thomsonstb.net/cz/contact-form.

Ďakujeme, že ste si vybrali satelitný prijímač s vysokým rozlíšením značky THOMSON. Želáme vám, aby ste s ním zažili vynikajúcu TV zábavu. Ohľadom otázok a asistencie počas inštalácie kontaktujte, prosím, svojho predajcu alebo nám zašlite e-mail v anglickom jazyku z našej webovej stránky www.thomsonstb.net/cz/contact-form.

Thank you for choosing a THOMSON High Definition Satellite Receiver. We wish you great TV entertainment with it. For questions and assistance during the installation please contact your dealer or send us an email in English from our website www.thomsonstb.net/cz/contact-form.

### **THOMSON**

Za výrobu a prodej tohoto produktu je zodpovědná společnost STRONG Group. THOMSON a logo THOMSON jsou ochranné známky společnosti Technicolor (S.A.) nebo jejích přidružených organizací používané společností STRONG Group v rámci licence.

> Dodavatel STRONG & Co, Japonsko Zastoupený STRONG Gesm.b.H Franz-Josefs-Kai 1 1010 Vídeň, Rakousko support\_at@thomsonstb.net

Jakékoli jiné zde odkazované produkty, služby, společnosti, obchody nebo názvy a loga produktů nejsou společností Technicolor (S.A.) nebo jejími přidruženými organizacemi podporovány ani sponzorovány.

# Licencie

NA TENTO PRODUKT SA UDEĽUJE LICENCIA V RÁMCI PORTFÓLIOVEJ LICENCIE PATENTU AVC PRE OSOBNÉ A NEKOMERČNÉ POUŽÍVANIE ZÁKAZNÍKOM NA (i) ŠIFROVANIE VIDEA V SÚLADE S NORMOU AVC ("AVC VIDEO") A/ALEBO (ii) DEKÓDOVANIE AVC VIDEA, KTORÉ ŠIFROVAL ZÁKAZNÍK ZAPOJENÝ DO OSOBNEJ A NEKOMERČNEJ AKTIVITY A/ALEBO SA ZÍSKALO OD POSKYTOVATEĽA VIDEA, KTORÝ MÁ LICENCIU NA POSKYTOVANIE AVC VIDEA. NA AKÉKOĽVEK INÉ POUŽÍVANIE SA NEUDEĽUJE ŽIADNA INÁ LICENCIA A ANI SA NA NEHO NEVZŤAHUJE. DODATOČNÉ INFORMÁCIE MÔŽETE ZÍSKAŤ OD SPOLOČNOSTI MPEG LA, L.L.C. POZRITE SI <HTTP://WWW.MPEGLA.COM>

Tento produkt obsahuje jeden alebo viac programov chránených v rámci medzinárodných a amerických zákonov na ochranu autorských práv ako nezverejnené diela. Sú dôverné a vlastníctvom spoločnosti Dolby Laboratories. Ich reprodukovanie alebo prezradenie ako celku alebo časti, prípadne vytváranie odvodených diel z týchto programov bez výslovného povolenia spoločnosti Dolby Laboratories je zakázané. Autorské práva 2003-2009 spoločnosti Dolby Laboratories. Všetky práva vyhradené.

Tento produkt obsahuje technológiu na ochranu autorských práv, ktorú chránia americké patenty a iné práva duševného vlastníctva. Používanie tejto technológie na ochranu autorských práv musí autorizovať spoločnosť Rovi Corporation a je určená pre domáce a iné obmedzené zobrazovacie používanie, pokiaľ vám to inak nepovolí spoločnosť Rovi Corporation. Spätné inžinierstvo alebo rozoberanie je zakázané.

Ak spozorujete zníženú kvalitu obrazu, zatiaľ čo pozeráte programy platené za pozeranie s ochranou proti kopírovaniu, pripojte koncový prijímač priamo k TV prijímaču. Neprepájajte prostredníctvom videorekordéra.

# OBSAH

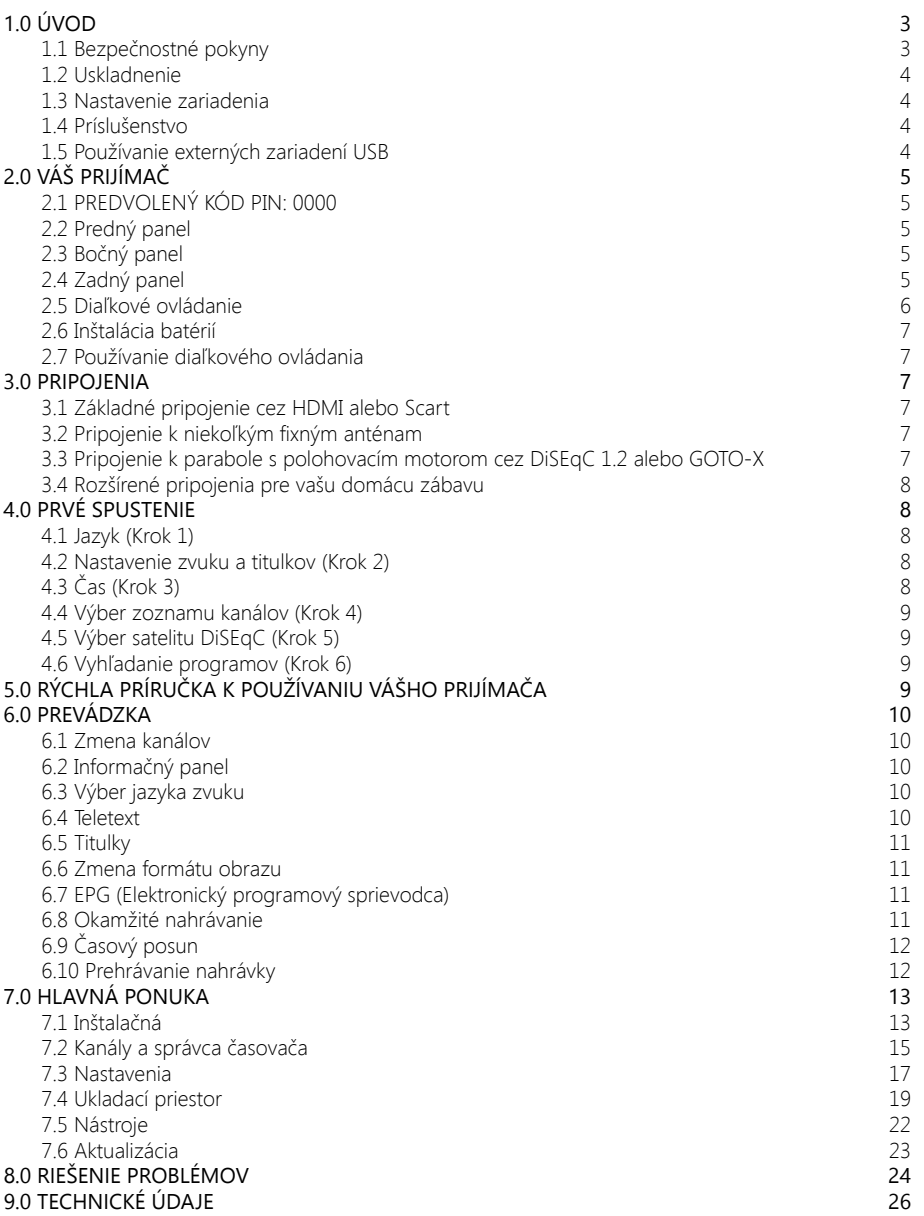

# <span id="page-6-0"></span>**1.0 ÚVOD**

# **1.1 Bezpečnostné pokyny**

Pred použitím zariadenia si prečítajte všetky pokyny. Tieto pokyny si odložte na použitie v budúcnosti.

- Používajte iba doplnky/príslušenstvo predpísané alebo dodávané výrobcom (ako napríklad výhradný napájací adaptér, batéria atď.).
- Pred inštaláciou alebo obsluhou prístroja si prečítajte informácie uvedené na výrobku, ktoré sa týkajú elektrických a bezpečnostných údajov.
- Aby ste znížili riziko požiaru alebo zásahu elektrickým prúdom, nevystavujte tento spotrebič dažďu a ani vlhkosti.
- Vetraniu nebráňte zakrytím vetracích otvorov predmetmi, ako napríklad novinami, obrusmi, záclonami a podobne.
- Prístroj nevystavujte účinkom kvapkania alebo postriekania a na prístroj neukladajte žiadne predmety, ktoré sú naplnené kvapalinou, ako napríklad vázy.
- Označenie **predstavuje riziko zásahu elektrickým prúdom.**
- Aby ste predišli zraneniu, musíte toto zariadenie upevniť k podlahe/stene, a to v súlade s pokynmi na inštaláciu.
- V prípade nesprávnej výmeny batérie hrozí nebezpečenstvo výbuchu. Vymieňajte len za batérie rovnakého alebo ekvivalentného typu.
- Batéria (batéria, batérie alebo akumulátorová batéria) sa nesmie vystavovať nadmernému teplu, ako napríklad slnečnému svetlu, ohňu a podobne.
- Nadmerný akustický tlak zo slúchadiel môže spôsobiť stratu sluchu.
- Počúvanie hudby pri vysokej úrovni hlasitosti a po dlhšiu dobu môže poškodiť sluch.
- Aby sa znížilo riziko poškodenia sluchu, je potrebné znížiť hlasitosť na bezpečnú a súčasne pohodlnú úroveň a skrátiť čas strávený počúvaním zvuku pri vysokej úrovni hlasitosti.
- Sieťová zástrčka alebo prívodka zariadenia slúži ako rušiace zariadenie. Musí byť ľahko dostupná. Keď prístroj nepoužívate, ako aj pri jeho presúvaní, zabezpečte súpravu napájacieho kábla, napr. priviažte súpravu napájacieho kábla páskou na káblové zväzky, prípadne podobným predmetom. Nesmie mať ostré hrany, ani nič podobné, čo by mohlo spôsobiť odieranie súpravy napájacieho kábla. Pri opätovnom uvedení do prevádzky sa uistite, že napájací kábel nie je poškodený. Nezobrazovanie svetelnej indikácie na zariadení neznamená, že je kompletne odpojené od siete. Aby ste zariadenie kompletne odpojili, musíte vytiahnuť sieťovú zástrčku.
- Pri likvidácii batérie je potrebné brať ohľad na environmentálne aspekty.
- Do blízkosti prístroja neukladajte žiadne zdroje otvorených plameňov, ako napríklad horiace sviečky.
	- Aby ste predišli šíreniu požiaru, uchovávajte vždy sviečky, ako aj ďalšie zdroje otvoreného<br>Denové nime tehto výrobku plameňa mimo tohto výrobku.

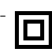

Zariadenie s týmto symbolom je triedy II alebo s dvojitou elektrickou izoláciou. Bolo<br>Politikámy uzempeň navrhnuté tak, aby nevyžadovalo bezpečnostné pripojenie k elektrickému uzemneniu.

#### Bezpečnostné opatrenia

Zariadenie sa nikdy nepokúšajte otvárať. Dotýkať sa vnútorných častí zariadenia je nebezpečné kvôli vysokému napätiu a možným elektrickým rizikám. Otvorenie zariadenia spôsobí stratu záruky poskytovanej na produkt. Všetku údržbu a servis prenechajte vhodne kvalifikovanému personálu. Pri pripájaní káblov sa ubezpečte, že zariadenie je odpojené od zdroja napájania. Po vypnutí zariadenia alebo odpojení akéhokoľvek zariadenia niekoľko sekúnd počkajte a až potom zariadenie premiestnite.

Je dôležité, aby ste používali len schválený predlžovací kábel a kompatibilné káble, ktoré sú vhodné pre elektrickú spotrebu nainštalovaného zariadenia. Zabezpečte, aby zdroj napájania zodpovedal napätiu, ktoré je uvedené na elektrickom identifikačnom štítku umiestnenom na zadnej strane zariadenia.

### Prevádzkové prostredie

- Nemontujte toto zariadenie do stiesneného priestoru, ako je napríklad knižnica alebo podobné miesto.

- <span id="page-7-0"></span>- Súpravu nepoužívajte v blízkosti vlhkých alebo studených miest a chráňte ju pred prehriatím.
- Uchovávajte prístroj mimo priameho slnečného žiarenia.
- Súpravu nepoužívajte v blízkosti prašných priestorov.
- Do prístupnej oblasti otvoru nedávajte sviečky, aby ste predišli vniknutiu horľavých cudzích predmetov do zariadenia.

#### Smernica WEEE

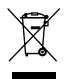

Správna likvidácia tohto výrobku. Toto označenie znamená, že tento výrobok nesmiete likvidovať spolu s bežným komunálnym odpadom, a to kdekoľvek v rámci EÚ. Aby ste predišli možnému znečisteniu životného prostredia alebo poškodeniu ľudského zdravia

nekontrolovanou likvidáciou odpadu, pristupujte zodpovedne k recyklácii, čím podporíte trvalo udržateľné opätovné využitie materiálnych zdrojov. Ak chcete použité zariadenie vrátiť, využite systémy zberu a recyklácie, prípadne kontaktujte predajcu, u ktorého ste si výrobok zakúpili. Môžu tento výrobok prevziať za účelom bezpečnej recyklácie.

# **1.2 Uskladnenie**

Vaše zariadenie bolo dôkladne skontrolované a zabalené pred jeho expedíciou. Pri jeho odbaľovaní sa uistite, že obsahuje všetky súčasti a obal udržiavajte mimo dosahu detí. Odporúčame vám, aby ste si počas záručnej doby uschovali kartónový obal, aby bolo vaše zariadenie dokonale chránené pre prípad opravy alebo záručnej reklamácie.

# **1.3 Nastavenie zariadenia**

Odporúčame vám, aby ste nastavenie zariadenia konzultovali s profesionálnym inštalačným technikom. V opačnom prípade postupujte podľa nižšie uvedených pokynov:

- Pozrite si používateľskú príručku vášho televízora a vašej antény.
- Ubezpečte sa, že kábel SCART/HDMI a vonkajšie komponenty sú v dobrom stave, a že pripojenie SCART/HDMI je dobre tienené a dobrej kvality.

Táto príručka poskytuje úplné pokyny pre inštaláciu a používanie tohto prijímača. Nasledujúce symboly budú slúžiť nasledovne.

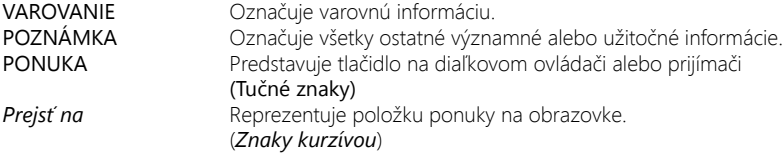

# **1.4 Príslušenstvo**

- 1 rýchla inštalačná príručka
- 1 diaľkový ovládač
- 2 batérie (typ AAA)
- 1 x 12 voltový adaptér jednosmerného prúdu, 1.5 ampéry
- **VAROVANIE:** Batérie by sa nemali nabíjať, rozoberať, vystavovať elektrickému skratu, kombinovať alebo používať s inými typmi batérií. Ak budete namiesto batérií používať nabíjateľné akumulátory, odporúčame vám používať typy (napr. NiMH) s nízkym samočinným vybíjaním, aby ste zabezpečili dlhú prevádzku diaľkového ovládania.

# **1.5 Používanie externých zariadení USB**

- Odporúčame vám používať úložné zariadenia USB 2.0 alebo rýchlejšie. Ak vaše zariadenie nie je kompatibilné so špecifikáciami USB 2.0, nahrávanie, funkcia Timeshift a prehrávanie nemusí na prijímači fungovať správne.

5

- <span id="page-8-0"></span>- Ak plánujete použiť externý USB HDD ( jednotka pevného disku), vezmite do úvahy, že môže dôjsť k prekročeniu napájacích špecifikácií podporovaného výkonu vášho prijímača (5 V/1A). Ak sa to stane, pripojte váš USB HDD k príslušnému externému nabíjaciemu adaptéru.
- Spoločnosť STRONG nedokáže zaručiť kompatibilitu so všetkými typmi úložných zariadení USB.
- Odporúčame vám, aby ste na úložné zariadenia USB používané s prijímačom neukladali žiadne dôležité informácie. Pred použitím úložného zariadenia USB s týmto prijímačom vždy vykonajte zálohu údajov, ktoré sa na ňom nachádzajú. Spoločnosť STRONG nepreberá zodpovednosť za žiadne strany informácií ani okolnosti spôsobené stratou informácií.
- Uistite sa prosím, či je zariadenie USB už naformátované na FAT32, alebo zariadenie USB naformátujte prostredníctvom prijímača, podrobné informácie nájdete v kapitole 6.8 Nahrávanie v používateľskej príručke.
- Prehrávanie súborov sa nedá zaručiť, a to aj napriek tomu, že sú v zozname uvedené prípony, pretože to závisí od kodeku, prenosovej rýchlosti dát a použitého rozlíšenia (podporujú sa všetky formáty kodekov MPEG).

# **2.0 VÁŠ PRIJÍMAČ**

# **2.1 PREDVOLENÝ KÓD PIN: 0000**

# **2.2 Predný panel**

1. **U** Prepne prijímač do zapnutého alebo pohotovostného režimu<br>2. **P-/P+** Prepína na nasledujúci/predchádzajúci kanál 2. **P-/P+** Prepína na nasledujúci/predchádzajúci kanál<br>2. **Indikátor LED** ZELENÉ SVETLO signalizuje, že prijímač je m ZELENÉ SVETLO signalizuje, že prijímač je momentálne zapnutý, striedanie ZELENÉHO a ČERVENÉHO svetla signalizuje, že prijímač sa pripravuje na prechod do pohotovostného režimu a ČERVENÉ svetlo signalizuje, že prijímač sa momentálne nachádza v pohotovostnom režime. 4. USB Na pripojenie vášho zariadenia USB

# **2.3 Bočný panel**

- 1. Priečinok na inteligentnú kartu Ak chcete vložiť svoju platnú a aktivovanú inteligentnú kartu Irdeto na zabezpečenie náležitého príjmu požadovaného balíka kanálov. Inteligentnú kartu vkladajte podľa nákresu náležitého postupu vkladania **2.4 Zadný panel** *Obr. 2* 1. SAT IN Na pripojenie k LNB vašej satelitnej antény pre príjem signálu satelitného vysielania 2. IR Ma pripojenie rozširovacieho zariadenia IČ<br>2. S/PDIF (coax.) Na pripojenie k digitálnemu zosilňovaču al Na pripojenie k digitálnemu zosilňovaču alebo k domácemu kinu 4. HDMI Na pripojenie k vstupu HDMI vášho TV prijímača prostredníctvom kábla HDMI dobrej kvality
	- 5. TV SCART Na pripojenie k vášmu televízoru pomocou kábla SCART. 6. DC POWER Na pripojenie k originálne dodanému adaptéru hlavného napájania (Príkon110 ~240 V 50~60 Hz/výstup 12 V/ DC 1,5 A jednosmerného prúdu  $\Theta$  $\leftarrow \Theta$

#### *Obr. 1b*

*Obr. 1a*

# <span id="page-9-0"></span>**2.5 Diaľkové ovládanie**

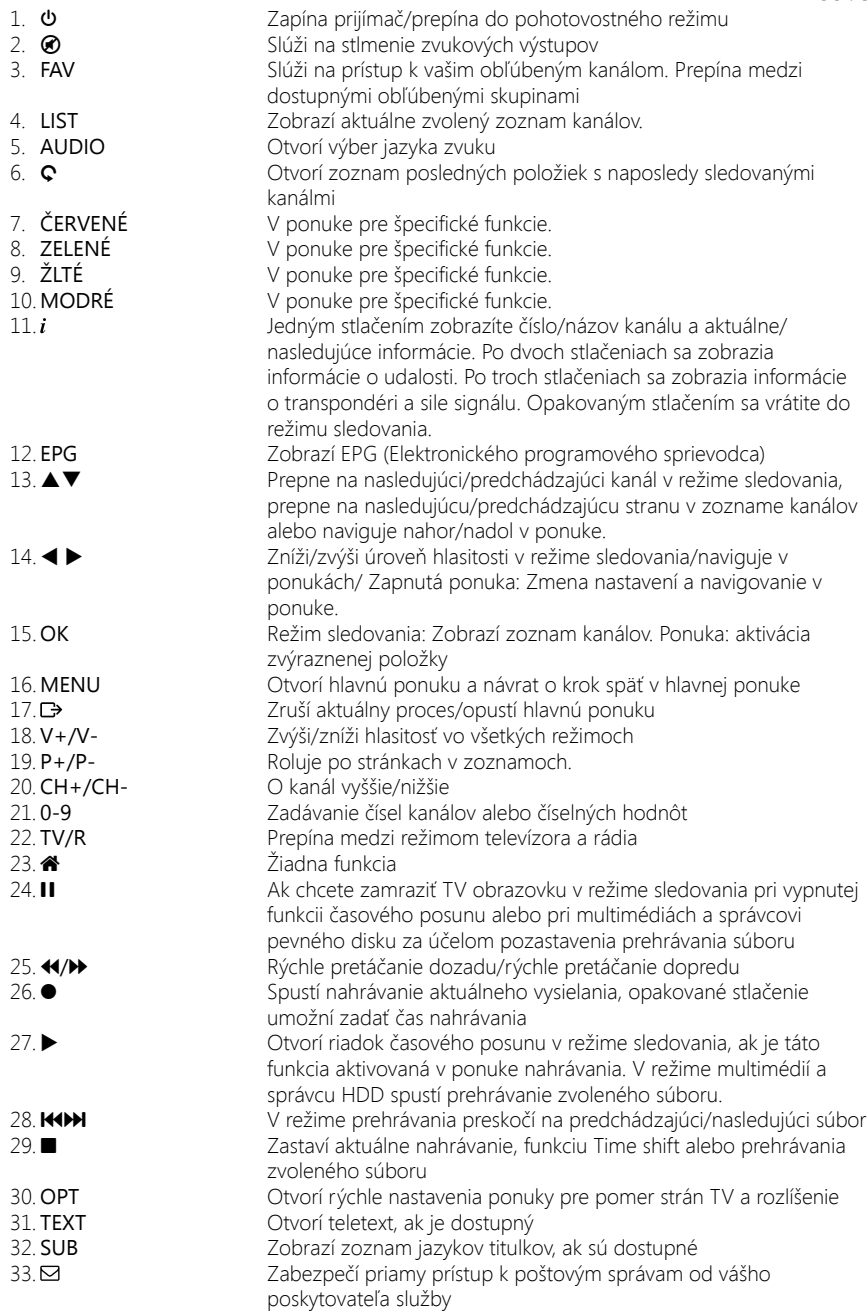

*Obr. 3*

# <span id="page-10-0"></span>**2.6 Inštalácia batérií**

*Obr. 4*

Z diaľkového ovládania vyberte kryt batérie a do priestoru na batérie vložte dve batérie veľkosti AAA. Nákres vo vnútri priestoru na batérie zobrazuje správny spôsob inštalácie batérií.

- 1. Otvorte kryt
- 2. Nainštalujte batérie
- 3. Zatvorte kryt

**POZNÁMKA:** Batérie by sa nemali nabíjať, rozoberať, vystavovať elektrickému skratu, kombinovať alebo používať s inými typmi batérií. Akbudete namiesto batérií používať nabíjateľné akumulátory, odporúčame vám používať typy (napr. NiMH) s nízkym samočinným vybíjaním, aby ste zabezpečili dlhú prevádzku diaľkového ovládania.

# **2.7 Používanie diaľkového ovládania**

*Obr. 5*

Diaľkové ovládanie použite jeho nasmerovaním na prednú časť digitálneho prijímača. Diaľkové ovládanie má dosah až5 metrov od prijímača, v prípade správneho nasmerovania na infračervený snímač na prednom paneli.

**POZNÁMKA:** Diaľkové ovládanie nebude fungovať, ak bude jeho dráha zablokovaná alebo ovplyvnená ostrým/stroboskopickým svetlom.

# **3.0 PRIPOJENIA**

# **3.1 Základné pripojenie cez HDMI alebo Scart**

- a) Pripojte LNB alebo monoblok pre ASTRA 19.2 /ASTRA 23.5 vašej satelitnej antény ku konektoru SAT IN vášho prijímača s použitím koaxiálneho kábla dobrej kvality a príslušných koncoviek "F konektor".
- b) Pripojte jeden koniec kábla HDMI dobrej kvality ku konektoru HDMI prijímača a druhý koniec k vstupu HDMI na vašom TV prijímači.
- c) Zapojte konektor napájacieho adaptéra do prijímača a druhý koniec do príslušnej sieťovej zásuvky.

Voliteľné: Ak váš TV nie je vybavený konektorom HDMI, môžete použiť pripojenie cez rozhranie SCART. V takom prípade pripojte jeden koniec kábla SCART dobrej kvality ku konektoru SCART prijímača a druhý koniec k vstupu SCART na vašom TV prijímači.

# **3.2 Pripojenie k niekoľkým fixným anténam**

*Obr. 7*

- a) Pripojte LNB pevnej antény k požadovaným vstupom spínača DiSEqC 1.0 pomocou koaxiálneho kábla dobrej kvality a príslušných "F konektorov".
- b) Pripojte výstup alebo "to receiver (k prijímaču)" spínača DiSEqC 1.0 ku konektoru SAT IN na prijímači pomocou koaxiálneho kábla dobrej kvality a vhodných "F konektorov".
- c) Zapojte konektor napájacieho adaptéra do prijímača a druhý koniec do príslušnej sieťovej zásuvky.

### **3.3 Pripojenie k parabole s polohovacím motorom cez DiSEqC 1.2 alebo GOTO-X**

*Obr. 8*

Ďalšou možnosťou na sledovanie programov z viacerých satelitov je ukotvenie paraboly k motorom ovládanému polohovaciemu zariadeniu DiSEqC 1.2 alebo GOTO-X. Pri nastavovaní a montáži paraboly s polohovacím motorom vám odporúčame postupovať podľa odporúčaní profesionálneho inštalatéra satelitného vybavenia, aby sa zaistilo správne zarovnanie a funkcia. Uistite sa, že všetky

<span id="page-11-0"></span>pripojenia dobre dosadajú a sú správne zmontované. Následne stačí pripojiť konektor "OUT" polohovacieho zariadenia ku konektoru SAT IN na zadnej strane prijímača.

# **3.4 Rozšírené pripojenia pre vašu domácu zábavu**

*Obr. 9*

- a) Pripojte jeden koniec koaxiálneho audio kábla dobrej kvality k výstupu S/PDIF na prijímači a druhý koniec k vstupu koaxiálneho zvuku domáceho kina, zosilňovača alebo akéhokoľvek iného zariadenia, ktoré podporuje digitálny zvuk.
- b) Pripojte úložné zariadenie USB 2.0 k tomuto konektoru pomocou kvalitného kábla USB alebo priamo k zariadeniu.

# **4.0 PRVÉ SPUSTENIE**

Uistite sa, že máte satelitný signál dobrej kvality a že sú správne nastavené všetky pripojenia. V prípade problémov alebo otázok požiadajte o asistenciu vášho miestneho predajcu. Odporúča sa, aby ste postupovali podľa *Prvej inštalácie* krok za krokom. Bude vás sprevádzať základnou konfiguráciou a inštalačným procesom. Už o niekoľko minút si môžete vychutnať digitálne vysielania s vysokým rozlíšením. Ak by sa náhodou prijímač počas*Prvej inštalácie*nenaštartoval, resetujte ho na výrobné nastavenia DEFAULT PIN: 0000). Vložte svoju platnú a aktivovanú kartu Irdeto na zabezpečenie náležitého príjmu požadovaného balíka kanálov.

# **4.1 Jazyk (Krok 1)**

Po prvom pripojení prijímača sa na obrazovke zobrazí ponuka *Vitajte pri 1. kroku: Jazyk*. Najskôr pomocou tlačidiel  $\blacktriangle\blacktriangledown$  vyberte svoj preferovaný jazyk. Po uskutočnení výberu ho potvrďte stlačením tlačidla OK, aby ste prešli na *Krok 2*.

# **4.2 Nastavenie zvuku a titulkov (Krok 2)**

V ponuke tohto nasledujúceho kroku *Vitajte pri 2. kroku: Nastavenia výstupu A/V* si môžete vybrať svoj preferovaný jazyk zvuku a nastavenia obrazovky TV. Ak ste spokojní s predvolenými nastaveniami, tak len pokračujte stlačením tlačidla OK pri výbere možnosti *Ďalej*.

*Pomer strán:*

Vyberte vami používanú obrazovku TV. Možnosti sú *16:9* a *4:3*.

### *Režim zobrazenia:*

Vyberte konverziu pre TV obrazovku, ak to bude potrebné. Možnosti sú *Pan&Scan, Letterbox, Pillar* alebo *Na celú obrazovku*.

# *Prvý jazyk zvuku:*

Vyberte hlavný jazyk zvukových stôp, ktorý by ste chceli počúvať ako prvý výber. Buď stlačte tlačidlo OK na zobrazenie zoznamu dostupných jazykov, alebo použite tlačidlá < > na výber jazyka.

### *Druhý jazyk zvuku:*

Vyberte druhý jazyk zvukových stôp, ktorý by ste chceli počúvať, ak prvý výber nie je dostupný.

Jazyk titulkov: Podpora titulkov. Vyberte preferovaný jazyk. Ak nie je potrebný, nechajte tento výber nastavený na možnosť *Vyp.*.

Po uskutočnení všetkých nastavení pokračujte s výberom možnosti *Ďalej* a stlačením tlačidla OK prejdite na *Krok 3*.

# **4.3 Čas (Krok 3)**

V ponuke tohto nasledujúceho kroku *Vitajte pri 3. kroku: Čas* môžete zmeniť časové pásmo a vybrať, či chcete používať o jednu hodinu naviac počas letného času. Na zmenu nastavení použite tlačidlá **AV** na výber možnosti *Odchýlka od GMT* a pomocou tlačidiel **< ▶** vyberte svoje časové pásmo. Pomocou možnosti *Letný čas* môžete nastaviť možnosť *Zap.* pre jednu dodatočnú hodinu počas tohto ročného obdobia. Ak je v predvolených nastaveniach čas správny alebo sa vykonali úpravy, pokračujte vybratím možnosti *Ďalej* a stlačte tlačidlo OK.

# <span id="page-12-0"></span>**4.4 Výber zoznamu kanálov (Krok 4)**

V ponuke *Vitajte pri 4. kroku: Vyhľadanie služieb* sa môžete rozhodnúť, ktorý zo zoznamov rýchleho vyhľadania kanálov chcete nainštalovať. Pomocou tlačidiel ▲▼ označte svoj výber namodro. Stlačením tlačidla OK vyberte zoznam a prijímač prejde na *Krok 5*.

**POZNÁMKA:** Zoznamy kanálov funkcie rýchleho vyhľadávania sa spravujú a aktualizujú automaticky poskytovateľom služby a nedajú sa upravovať. Úpravu kanálov je možné vykonať len v prípade kanálov, ktoré sa uložia s číslom4000 a vyššie alebo dodatočne uložené v zoznamoch obľúbených položiek. Ak chcete prejsť na iný zoznam, musíte vykonať obnovenie výrobných nastavení.

# **4.5 Výber satelitu DiSEqC (Krok 5)**

V ponuke *Vitajte pri 5. kroku: Výber DiSEqC* vykoná prijímač automatické vyhľadávanie pripojených LNB a vhodných satelitov. Prehľadá sa dostupnosť najbežnejšie používaných satelitov ako sú Astra 23.5E, Astra 19.2E, Hot Bird 13.0E a Eutelsat 9.0E. Chvíľu počkajte, kým prijímač dokončí vyhľadávanie a aplikujte nastavenia do ďalšieho kroku stlačením tlačidla OK na položke *Ďalej*. Stlačte tlačidlo OK na položke *Späť*, ak ste zabudli pripojiť satelitný kábel alebo potrebujete upraviť niečo iné, čo ste nenastavili. Taktiež je možné manuálne vybrať alebo zmeniť pripojenia tak, že vyberiete satelit a zmeníte port. Keď sa dokončí automatický *Výber DiSEqC* a stav potvrdíte stlačením tlačidla OK, automaticky prejdete na nasledujúci posledný *Krok 6* sprievodcu inštaláciou.

# **4.6 Vyhľadanie programov (Krok 6)**

Po *Kroku 5* prijímač automaticky nahrá zoznam kanálov od operátora. Buďte trpezliví, pretože to bude nejaký čas trvať. Po úspešnom nahratí zoznamu sa inštalácia dokončí a začne sa prehrávať prvý kanál. Na sledovanie a otvorenie šifrovaných kanálov od operátora musíte do priečinka na ľavej strane prijímača vložiť inteligentnú kartu, a to zlatým čipom smerom nadol.

**POZNÁMKA:** Ak si chcete zabezpečiť príjem a nechať vyhľadať kanály od vášho poskytovateľa, postupujte podľa vyššie uvedenej metódy *Rýchle vyhľadávanie* podľa pokynov v týchto krokoch. Príjem satelitu Astra 23.5E je nevyhnutný.

# **5.0 RÝCHLA PRÍRUČKA K POUŽÍVANIU VÁŠHO PRIJÍMAČA**

My chápeme, že sa neviete dočkať, aby ste si vychutnali svoj nový prijímač s vysokým rozlíšením. Odporúčame vám však, aby ste si prečítali kompletnú používateľskú príručku stránke aby ste dosiahli optimálny výkon vášho prijímača THOMSON HD.

Aby ste svoj prijímač zapli alebo prepli do pohotovostného režimu, použite tlačidlo  $\Phi$  na diaľkovom ovládaní alebo tlačidlo na ľavej strane predného panela.

Vložte svoju platnú a aktivovanú kartu Irdeto na zabezpečenie náležitého príjmu požadovaného balíka kanálov. Kartu Smart vkladajte podľa nákresu náležitého postupu vkladania.

Vyberte kanál pomocou tlačidiel ▲▼ alebo tlačidiel CH+/CH-. Prípadne môžete zadať číslo kanálu pomocou tlačidiel 0~9 na diaľkovom ovládaní alebo v režime pozerania stlačiť tlačidlo OK, aby ste zobrazili zoznam kanálov.

Hlasitosť môžete nastaviť pomocou tlačidiel  $V + /V$ -. Používanie tlačidiel  $V + /V$ - a  $\odot$  je možné vo všetkých ponukách, ktoré prezentujú obraz TV v pozadí, a je ich možné používať aj v režime videotextu. Tlačidlá < > môžete tiež použiť v režime sledovania.

Možnosť P+/P- vám umožňuje prechádzať po stranách vo všetkých režimoch zoznamov, aby bol váš výber kanálov alebo iných položiek maximálne komfortný.

**POZNÁMKA:** 5 minút po prepnutí do pohotovostného režimu prijímač prejde do režimu hlbokého spánku *Skutočný pohotovostný režim* . Kým sa tak stane, prijímač môžete rýchlo znova zapnúť. Spustenie z režimu hlbokého spánku trvá približne 1 min.

# <span id="page-13-0"></span>**6.0 PREVÁDZKA**

V režime pozerania je dostupných viacero funkcií, ktoré skutočne spríjemnia sledovanie TV. Táto kapitola popisuje tieto funkcie. Tiež si prečítajte kapitolu 7.0, aby ste sa oboznámili s ponukou vášho nového prijímača.

# **6.1 Zmena kanálov**

Váš nový prijímač je vybavený troma spôsobmi na zmenu kanálov:

- 1. Prostredníctvom priameho prístupu
- 2. Prostredníctvom zoznamu kanálov a
- 3. Prostredníctvom tlačidiel CH+/CH- alebo P+/P-.

### **6.1.1 Priamy prístup**

Aby ste získali priamy prístup k určitému kanálu, jednoducho zadajte jeho číslo pomocou tlačidiel 0~9 na diaľkovom ovládači. Čísla kanálov sa môžu skladať až zo štyroch číslic. Môžete tiež zadať číslo, ktoré má menej ako štyri číslice. Po zadaní čísla kanálu jednoducho pár sekúnd počkajte a váš prijímač sa prepne na zvolený kanál.

### **6.1.2 Zoznam kanálov**

V režime pozerania stlačte tlačidlo OK, aby ste zobrazili položku zoznam kanálov. Pomocou tlačidiel ▲▼ alebo P+/P- v zozname kanálov označte požadovaný kanál a stlačením tlačidla OK prepnite na označený kanál.

Zoznam kanálov je vybavený funkciou filtra, aby ste jednoduchšie našli svoje obľúbené kanály. V zozname kanálov stlačte ČERVENÉ. Otvorí sa ponuka s možnosťami filtrovania na ľavej strane Usporiadať, v strede *Trieda* a na pravej strane zoznamu kanálov *Program*. Pomocou tlačidiel ▲▼ na ľavej strane môžete po výbere položky *Usporiadať* uskutočniť nasledujúce výbery:

*VŠETKY* Zobrazí všetky televízne a rozhlasové kanály v štandardnom poradí. *A-Z* Vyvolá stredný panel *Trieda* abecedy. Po výbere písmena sa na pravej strane zobrazia kanály v tomto poradí.

- *FAV* Zobrazí zoznam obľúbených položiek
- *SAT* Otvorí výber na vyhľadanie kanála na satelite

Ak sa chcete vrátiť k pôvodnému zoznamu kanálov , vyberte program v zozname kanálov a stlačte tlačidlo OK alebo **D**.

# **1.1.1 Používanie tlačidiel CH+/CH-**

CH+ alebo ▲ prepne na vyšší kanál. CH+ alebo ▼ prepne na nižší kanál.

# **6.2 Informačný panel**

Kedykoľvek počas pozerania môžete stlačiť tlačidlo i, aby ste získali informácie o aktuálnom kanáli a programe\*. Dvakrát stlačte i, aby sa zobrazili podrobné informácie o programe aktuálneho alebo nasledujúceho programu. Ak chcete zobraziť informácie o aktuálnom programe, pomocou tlačidiel ◆ prepínajte medzi informáciami o aktuálnej a nasledujúcej udalosti.

\* Informácie o programe sa zobrazia, keď sú dostupné. Dostupnosť závisí od vysielania.

# **6.3 Výber jazyka zvuku**

Niektoré kanály podporujú výber rôznych formátov a/alebo jazykov zvuku. Aby ste vybrali iný tok zvuku, stlačte tlačidlo AUDIO v režime pozerania. Zobrazí sa zoznam s dostupnými jazykmi zvuku. Tlačidlami ▲▼ vyberte jazyk a potvrďte ho tlačidlom OK. Pomocou tlačidiel ◀ ▶ môžete tiež vybrať iný režim zvuku. Po vykonaní všetkých nastavení pokračujte stlačením tlačidla OK.

# **6.4 Teletext**

Váš prijímač obsahuje plne funkčný videotext. Ak doň chcete vstúpiť, stlačte tlačidlo TEXT v režime sledovania a zadajte číslo strany pomocou tlačidiel  $0 \sim 9$ . Tlačidlá  $\blacktriangle \blacktriangledown \blacktriangleleft \blacktriangleright$  môžete podľa popisu na obrazovke používať na výber a prechádzanie cez videotextové stránky. Aj v tomto režime

<span id="page-14-0"></span>sa podporuje používanie tlačidiel  $V + /V - a \odot$ . Ak je pre aktuálnu stránku dostupná podstránka, pomocou tlačidiel  $\blacktriangleleft$  vyberte jednu z podstránok. Ak chcete skončiť, stlačte tlačidlo  $\blacktriangleright$ .

# **6.5 Titulky**

Niektoré kanály podporujú výber rôznych jazykov titulkov. Stlačením tlačidla SUB v režime pozerania zobrazte zoznam dostupných jazykov titulkov.

#### **POZNÁMKA:** Ak ste v ponuke *Jazyk* pod položkou *Jazyk titulkov* prepli na zvolený jazyk, zobrazia sa vám titulky. Ak je dostupný nejaký jazyk, automaticky sa zobrazí na obrazovke.

Ak je nastavenie *Vyp*, potom budú titulky vypnuté. Ak manuálne vyberiete kanál a titulky nastavíte na možnosť *Zap*, systém si zapamätá, že na tomto kanále si prajete zobrazovať titulky.

# **6.6 Zmena formátu obrazu**

Stlačte OPT, ak chcete zmeniť nastavenia ako *TV Ratio* (Pomer strán TV), *Conversion* (Konverzia) alebo sa chcete pozrieť na aktuálne zvolené *Resolution* (Rozlíšenie). Pomocou tlačidiel ▲▼ vyberte nastavenie a pomocou tlačidiel < > ho upravte. Po vykonaní všetkých nastavení pokračujte stlačením tlačidla **D** 

**POZNÁMKA:** Ak nakonfigurujete HDMI rozlíšenie, ktoré nepodporuje váš TV, nestláčajte žiadne tlačidlo (okrem znovu < > ) a obraz sa znovu objaví.

# **6.7 EPG (Elektronický programový sprievodca)**

Elektronický programový sprievodca (EPG) poskytuje prehľad o aktuálnom televíznom programe. Tieto informácie poskytuje príslušný vysielateľ a nemusia byť dostupné pre všetky kanály. Elektronický programový sprievodca predstavuje veľmi užitočnú funkciu, ktorá vám umožní sledovať naplánované programy a informácie na obrazovke a pridávať udalosti na nahrávanie. Otvorte ho stlačením tlačidla EPG. Pomocou tlačidiel  $\blacktriangle \blacktriangledown$  alebo P+/P- vyberte požadovaný kanál a tlačidlom  $\blacktriangleright$  premiestnite označenie na udalosti na tomto kanáli. V tejto časti môžete tiež použiť tlačidlá ▲▼ alebo P+/P-, aby ste ich vybrali alebo cez ne prechádzali. Pomocou tlačidiel OK alebo ZELENÉ zobrazíte podrobné informácie o zvolenej udalosti. Potom pomocou tlačidiel ▲▼ alebo P+/P- rolujte a skončite stlačením tlačidla OK. Podrobné informácie o zvolenej udalosti sú znázornené nižšie. V prípade dostupnosti je aktuálne nastavenie vekového obmedzenia možné nájsť taktiež v podrobnostiach o udalosti. Stlačením ZELENÉHO tlačidla zobrazíte informácie o programe pre nasledujúci deň a stlačením ČERVENÉHO tlačidla sa vrátite na predchádzajúci deň. Jednoduchým stlačením tlačidla OK nastavte časovač pre zvolenú udalosť. Ak ste pripojili HDD, po stlačení tlačidla 4 môžete tiež nastaviť časovač na nahrávanie.

**POZNÁMKA:** Dostupnosť údajov EPG závisí od vysielania a môže sa zobraziť až na7 dní. Ak otvárate EPG hneď po zapnutí prijímača alebo po zmene na iný odpovedač, odporúčame vám, aby ste chvíľu počkali, aby mohol prijímač zozbierať údaje.

# **6.8 Okamžité nahrávanie**

Váš nový prijímač vám umožňuje vykonať okamžité nahrávanie programu, ktorý pozeráte. Prijímač automaticky prevezme zostávajúci čas aktuálneho programu. Ak chcete zadať trvanie nahrávania, znovu stlačte tlačidlo · Ikona nahrávania sa zobrazuje v ľavom hornom rohu obrazovky TV. Ak chcete nahrávanie zastaviť, stlačte tlačidlo .

Prijímač automaticky načíta zostávajúci čas aktuálneho programu z údajov EPG. Ak chcete zmeniť trvanie nahrávania, zadajte čas nahrávania pomocou tlačidiel 0~9. Na trvanie po dobu45 min. len zadajte 45 a stlačte tlačidlo OK alebo na trvanie 1 hod. 30 min. len zadajte 130 a stlačte tlačidlo OK.

<span id="page-15-0"></span>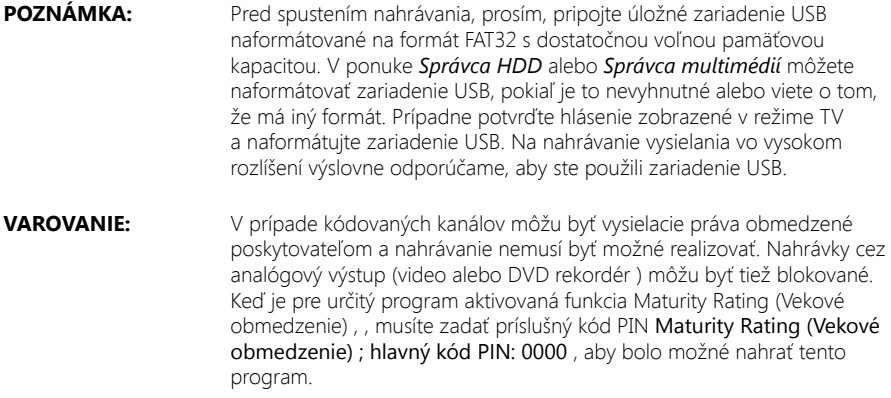

# **6.9 Časový posun**

Funkcia Timeshift/okamžité nahrávanie vám umožňuje pozastaviť živý prenos a sledovanie obnoviť neskôr alebo pretočiť na začiatok. Najskôr pripojte USB zariadenie k USB portu na prednom paneli. Potom prejdite do ponuky *Nastavenie DVR* a položku *Stav funkcie Timeshift* nastavte na možnosť Povoliť. Stlačením tlačidla **D** pustíte túto ponuku a vrátite sa k živému TV vysielaniu. V pozadí sa po30 sekundách automaticky spustí funkcia okamžitého nahrávania Timeshift. Tento proces sa bude automaticky opakovať po každom prepnutí kanála. Ak chcete zastaviť vysielanie, stačí stlačiť tlačidlo II. Opakovaným stlačením tlačidla II obnovíte sledovanie alebo stlačením tlačidla > vyvoláte a zobrazíte panel Timeshift na obrazovke. V tomto stave môžete používať navigačné tlačidlá < > alebo multimediálne tlačidlá na navigáciu a preskakovanie v posunutom zázname. Ak ho chcete zobraziť alebo skryť, stlačte tlačidlo  $i$  a potom stlačením tlačidla  $\blacksquare$  zastavte funkciu Timeshift.

**POZNÁMKA:** Funkcia časového posunu správne funguje iba vtedy, keď je k prijímaču pripojené rýchle úložné zariadenie USB, napríklad pevný disk (HDD) USB2.0. Skreslený obraz alebo zvuk počas časového posunu indikuje pomalú rýchlosť zariadenia USB. Spoločnosť nemôže ručiť sa použité zariadenia USB. Najmä keď je funkcia časového posunu Timeshift aktivovaná na kanáloch s vysokou mierou dát (SD/HD s vysokou kvalitou), nemůžeme zaručiť presné prehrávanie časovo posunutého súboru.

#### **VAROVANIE:** Vysielacie práva kódovaných kanálov môžu byť obmedzené poskytovateľom a pretáčanie dopredu/dozadu nemusí fungovať, prípadne funkcia Timeshift môže byť obmedzená.

# **6.10 Prehrávanie nahrávky**

Ak ste zaznamenali nahrávky, nájdete ich v ponuke *Ukladací priestor* po výbere položky *Prehrávač médií*. Stlačením tlačidla OK otvorte prehrávač médií a skontrolujte výber *DVR* pomocou tlačidiel **t ►**. Koreňový adresár disku USB sa zobrazí vo formáte *disk 0* a po stlačení tlačidla OK sa zobrazí zoznam nahrávok.

Vyberte nahrávkutlačidlami  $\blacktriangle\blacktriangledown$  a spustite prehrávanie v režime obrazovky PIG pomocou tlačidla OK. Opakovaným stlačením tlačidla OK spustite prehrávania v režime na celú obrazovku. Počas tohto prehrávania môžete stlačením tlačidla i na obrazovke vyvolať panel prehrávania. Tu si môžete vybrať možnosti na krokovanie, pretočenie dozadu alebo preskočenie dopredu a načítanie podrobností udalosti a času.

<span id="page-16-0"></span>**VAROVANIE:** V prípade kódovaných kanálov môžu byť vysielacie práva obmedzené predajcom, čo spôsobuje, že niektoré kanály počas prehrávania nie je možné pretáčať dopredu/dozadu, prípadne môžu byť obmedzené iným spôsobom. Keď je pre určitý program aktivovaná funkcia Maturity Rating (Vekové obmedzenie), musíte zadať príslušný kód PIN Maturity Rating (Vekové obmedzenie) ; hlavný kód PIN: 0000 , aby bolo možné nahrať tento program.

**POZNÁMKA:** Predvolený hlavný kód PIN funkcie vekového obmedzenia môže zmeniť prevádzkovateľ.

# **7.0 HLAVNÁ PONUKA**

Stlačením tlačidla MENU v režime sledovania zobrazíte ponuku. Všetky dôležité nastavenia a funkcie vášho prijímača môžete ovládať cez túto ponuku. Skladá sa z nasledujúcich podponúk: *Inštalácia*, *Kanál*, *Nastavenia*, *Ukladací priestor* a *Nástroje*.

Pomocou tlačidiel  $\blacktriangleleft$  vyberte podponuku a tlačidlami  $\blacktriangleleft$  vyberte niektorú z možností. Stlačením tlačidla OK prejdite do požadovanej podponuky.

# **7.1 Inštalačná**

Táto ponuka vám umožňuje zmeniť nastavenia satelitu a vyhľadať kanály. Okrem toho môžete upraviť dôležité nastavenia pre váš prijímač. Skladá sa z nasledujúcich podponúk: *Inštalačná príručka*, *Nastavenia paraboly*, *Nastavenia motora*, *Vyhľadávanie kanálov*, *Manuálne vyhľadávanie* a Vyhľadávanie FST/FNT. Tlačidlami ▲▼ vyberte podponuku a pokračujte stlačením tlačidla OK.

# **7.1.1 Inštalačná príručka**

Túto ponuku použite vtedy, ak chcete znova spustiť sprievodcu prvotnou inštaláciou, ktorý sa vám zobrazil pri prvotnej inštalácii prijímača.

Prevedie vás od *Uvítacieho 1. kroku: Jazyk* až k poslednému6 kroku na vyhľadanie kanálov.

# **7.1.2 Nastavenia paraboly**

Použite túto ponuku na zmenu alebo pridanie nastavení pre už nainštalovaný alebo nový satelit a na potvrdenie jeho parametrov. Tu môžete nakonfigurovať typ prepínača DiSEqC, ktorý používate; zmeny môžete uskutočniť tlačidlami <  $\blacktriangleright$ . Ak sa vaša konfigurácia odlišuje od predvolených nastavení, *DiSEqC* môžete nastaviť na ľubovoľný port. Ak sa používa možnosť *DiSEqC OFF* (DiSEqC vyp.), môžete nastaviť len jeden satelit. Pre používanie s*DiSEqC 1.0*môžete nastaviť až4 pozície satelitu. Ak používate *DiSEqC 1.1* nastaviť môžete až 16 polôh satelitu.

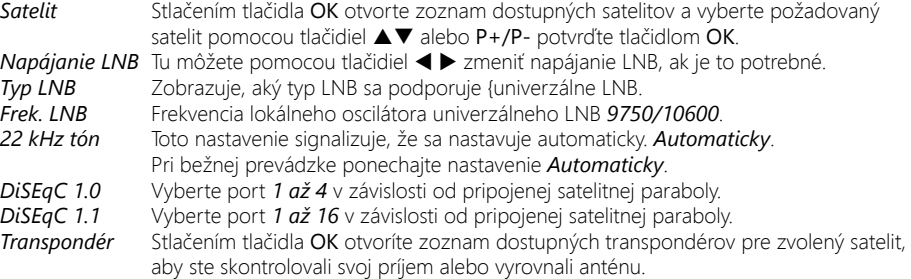

Stlačením ČERVENÉHO tlačidla spustite vyhľadávanie na zvolenom transpondéri.

# **7.1.3 Nastavenie DiSEqC 1.2**

Pomocou tejto ponuky môžete nakonfigurovať polohu motora pre každý satelit, z ktorého chcete prijímať signál. Ak už máte nakonfigurované satelity, použite tlačidlá < > pod položkou *STRANA* (1/8-8/8), aby ste mohli ľahšie prechádzať medzi32 dostupnými polohami. Vyberte číslo pozície a stlačením tlačidla OK otvorte toto nastavenie.

*Satellt* Stlačením tlačidla OK otvorte zoznam dostupných satelitov a vyberte satelit pomocou tlačidiel ▲▼ alebo P+/P- a potvrďte tlačidlom OK.

*Odpovedač* Stlačením tlačidla OK otvorte zoznam dostupných odpovedačov, ak potrebujete upraviť odpovedač pre vyššie zvolený satelit.

# Výber na DiSEqC 1.2<br>Presunúť: Stlače

- *Presunúť:* Stlačením tlačidla t u otočíte parabolu na východ alebo západ. Opatrne otáčajte, kým neuvidíte, ako obidve lišty signálu dosahujú prijateľnú úroveň príjmu. Keď nájdete zvolený satelit, stlačte tlačidlo a výberom položky *Yes* (Áno) uložte pozíciu.
- *Jemný pohyb*: Tu môžete pohybovať motorom po malých krôčikoch v záujme presnejšieho nastavenia.
- *Limit*: Stlačením tlačidla OK otvorte túto podponuku, aby ste nastavili mechanické limity vašej paraboly. Tento krok je nevyhnutný iba v prípade, ak by parabola mohla naraziť do steny, stromu alebo podobnej mechanickej bariéry.

#### *Prejsť na Pozícia:*

Stlačte tlačidlo OK, ak chcete motor presunúť do stredovej polohy0 stupňov. Toto je nevyhnutné len prvýkrát v záujme správneho nastavenia paraboly, prípadne výber čísla z pozície.

#### *Uložiť/Prepočítať:*

Slúži na uloženie a uchovanie pozície alebo uskutočnenie prepočtu.

#### Výber na GOTO-X

Umožňuje vám nakonfigurovať polohu motora pomocou funkcie GOTO-X. Zadajte svoju geografickú polohu. Motor dokáže autonómne vyhľadať všetky dostupné satelitné polohy.

*Poloha antény*: Stlačením tlačidla OK vstúpite do podradenej ponuky.

Pomocou tlačidiel 0 ~ 9 zadajte hodnotu zemepisnej dĺžky. Vyberte položku *Východ* alebo *Západ*.

Pomocou tlačidiel 0 ~ 9 zadajte hodnotu zemepisnej šírky.

Vyberte položku *Sever* alebo *Juh*.

Na konci vyberte tlačidlo *Uložiť* a stlačením tlačidla OK potvrďte hodnoty.

*GOTO*: Stlačte tlačidlo OK, ak chcete motor presunúť do požadovanej polohy.

**POZNÁMKA:** Vždy, keď budete chcieť pridať technické údaje pre nový opakovač, odporúčame vám, aby ste si overili tieto webové stránky, ako napríklad: dishpointer.com, itouchmap.com alebo iné spoľahlivé zdroje.

#### **7.1.4 Vyhľadávanie kanálov**

Pomocou tejto ponuky vykonajte automatické vyhľadanie siete alebo kanálov odpovedača, prípadne vyhľadávajte na všetkých satelitoch, ktoré sa nastavili. Na výber položky použite tlačidlá ▲▼ a na zmenu nastavení tlačidlá < > . Pod nastaveniami môžete nájsť výber metódy vyhľadávania.<br>Satelit v u u Tu budete vidieť príslušný satelity ktorý je priradený k vyššie uvedenému vsti

*Satelit* Tu budete vidieť príslušný satelit, ktorý je priradený k vyššie uvedenému vstupu antény a môžete vidieť len satelit(-y), ktorý sa predtým nastavil v ponuke *Nastavenie antény*.

#### *Zoznam odpovedačov:*

Pomocou tlačidiel < > môžete meniť medzi odpovedačmi, ktoré sa vzťahujú na zvolený satelit, prípadne môžete tiež stlačiť tlačidlo OK, aby ste vyhľadali a vybrali pomocou tlačidiel ▲▼ alebo P+/P-. Následne vyberte stlačením tlačidla OK. Použite ČERVENÉ tlačidlo na *Úpravu TP*, pomocou ZELENÉHO tlačidla môžete *Odstrániť TP* a s MODRÝM tlačidlom môžete zadať údaje pre nový odpovedač *Pridať TP*.

#### *Režim Vyhľadávania:*

Tu sa môžete rozhodnúť, ktorý typ kanálov chcete vyhľadať: Buď vyhľadávajte pri všetkých kanáloch *VŠETKY*, len pri bezplatných kanáloch *FTA* alebo použite *Kódované* na vyhľadávanie len pri kódovaných kanáloch.

<span id="page-18-0"></span>*Typ Kanálu TV a Rádio* bude vyhľadávať len TV a rádiové kanály a *TV* len TV kanály a *Rádio* len rádiové kanály.

#### *Typ Vyhľadávania:*

Vyberte, či chcete prehľadávať všetky alebo len jeden satelit, či chcete vykonať manuálne vyhľadávanie a či sa bude vyhľadávať len na jednom transpondéri alebo sa prehľadá celá sieť.

Prehľadávanie všetkých zvolených satelitov je dostupné len v prípade, ak bolo nastavených niekoľko satelitov.

Po vykonaní všetkých nastavení stlačte tlačidlo OK pri požadovanej metóde vyhľadávania, aby ste začali tento postup vyhľadávania alebo stlačte tlačidlo  $\mathbb{D}_t$ , aby ste ukončili bez vyhľadávania. Všetky novo nájdené kanály sa uložia na koniec zoznamu kanálov.

#### **POZNÁMKA:** NIT (Tabuľka identifikácie siete): Táto možnosť bude vyhľadávať v tabuľke NIT satelitu a umožní vám prijať novo nájdené kanály.

**POZNÁMKA:** Vždy, keď budete chcieť pridať technické údaje pre nový opakovač, odporúčame vám, aby ste si overili tieto webové stránky, ako napríklad: [www.lyngsat.com a](http://www.lyngsat.com)lebo w[ww.kingofsat.net,](http://www.kingofsat.net) prípadne sa môžete obrátiť na špecializované publikácie.

#### **7.1.5 Manuálne Vyhľadávanie**

Táto podponuka vám umožňuje vyhľadávať na špecifickom transpondéri a zadať preň hodnoty. Taktiež môžete vytvoriť nové satelity s príslušnou databázou transpondérov.

*Satelit* Vyberte satelit, ku ktorému chcete pridať nový transpondér. Ak vyberiete možnosť *Nový satelit*, môžete začať vytváraním nového satelitu.

**Transpondér** Stláčaním tlačidiel ◀ ► môžete prepínať medzi transpondérmi prislúchajúcimi k zvolenému satelitu. Po výbere položky *Nový TP* môžete v nasledujúcom kroku zadať hodnoty nového transpondéra.

*Frekvencia*: Zadajte frekvenciu s tlačidlami 0 ~ 9.

#### *Prenosová rýchlosť:*

Pomocou tlačidiel 0 ~ 9 zadajte požadovanú prenosovú rýchlosť.

**Polarizácia:** Polarizáciu je možné zmeniť pomocou tlačidiel <  $\blacktriangleright$ .

#### *Vyhľadať jeden TP:*

Po stlačení tlačidla OK sa spustí vyhľadávanie len na danom transpondéri.

#### **7.1.6 Vyhľadávanie FST/FNT**

Táto podponuka vám umožňuje opäť manuálne vyhľadať zoznam kanálov vysielateľa (FST) Túto možnosť môžete na vyhľadávanie použiť vtedy, keď nové kanály už vysielajú, ale ešte nie sú nainštalované. Stačí vybrať túto možnosť a začať stlačením tlačidla OK.

# **7.2 Kanály a správca časovača**

V ponuke vyberte položku, ktorú chcete spravovať: *Manažér TV*, *Manažér rádia*, *Vymazať všetky* a *Manažér časovača.* Pomocou tlačidiel ▲▼ zvýraznite požadovanú podponuku a vyberte ju stlačením tlačidla OK.

### **7.2.1 TV Manažér**

Táto ponuka vám umožňuje vytvoriť zoznamy obľúbených položiek, usporiadať kanály do požadovaného poradia, uzamknúť kanály PIN kódom a vymazať kanály zo zoznamu TV.

#### **7.2.1.1 Pridávanie kanálov do zoznamov obľúbených**

Kanály zo zoznamu *Zoznam kanálov* môžete pridávať až do8 rôznych skupín obľúbených. Stlačte červené tlačidlo *Obľúbené*, vyberte požadovanú skupinu FAV a 2x stlačte tlačidlo u. Pomocou tlačidiel ▲▼ vyberte kanál, ktorý chcete pridať k skupine obľúbených. Keď je zvýraznenie na vami požadovanom kanáli, stlačte tlačidlo OK. V strednom stĺpci uvidíte novo vytvorený zoznam

obľúbených. Pokiaľ chcete odstrániť kanál zo zoznamu obľúbených položiek, vyberte kanál v časti *Zoznam obľúbených* a vymažte ho stlačením tlačidla OK.

Triedenie zvoleného zoznamu FAV je možné výberom kanálu a následným stlačením tlačidla *Presunúť*. Za vybratým kanálom sa zobrazí ikona presunu. Pomocou tlačidiel ▲▼ vyberte novú pozíciu. Znovu stlačte žlté tlačidlo *Presunúť*. Vyberte ďalší kanál, ktorý chcete presunúť, alebo proces dokončite stlačením tlačidla  $\mathbb{B}$ . Zobrazí sa potvrdzujúci panel. Výberom možnosti OK uložíte zmeny, prípadne ich výberom možnosti *Zrušiť* zrušíte.

#### **7.2.1.2 Presun kanálov v zozname kanálov Program**

Zmena pozície kanálov patriacich do zoznamu rýchleho prehľadávania operátora s poradovým číslom nižším ako 4000 nie je možná. V zozname Program sa dajú presúvať len kanály s poradovým číslom vyšším ako 4000.

V aplikácii TV manažér vyberte v časti *Prevádzka* možnosť Presunúť. Pomocou tlačidla ▶ preskočte na zoznam programov a pomocou tlačidiel ▲▼ vyberte kanál, ktorý chcete presunúť, a stlačte tlačidlo OK. Presúvať sa dajú len po jednom. Všetky kanály, ktoré chcete presunúť, sú zobrazené v stĺpci *Vybraté*.

Keď budete pripravený, vyberte skupinu alebo jeden kanál. Posuňte kurzor v zozname programov na miesto, kam chcete všetky jednotlivé kanály presunúť. Stlačením ŽLTÉHO tlačidla *Presunúť* presuňte tieto kanály v zozname programov pod označenú pozíciu. Ak chcete premiestniť ďalšie kanály, opakujte vyššie uvedený postup.

Keď skončíte, proces dokončite stlačením tlačidla  $\blacktriangleright$ , Zobrazí sa potvrdzujúci panel. Výberom možnosti *OK* uložíte zmeny, prípadne ich výberom možnosti *Zrušiť* zrušíte.

#### **7.2.1.3 Uzamknutie kanálov**

Ak chcete kanály chrániť pred možnosťou voľného sledovania, môžete ich uzamknúť PIN kódom. Vyberte možnosť *Uzamknúť* a stlačením tlačidla > preskočte do zoznamu programov. Pomocou tlačidiel ▲▼ vyberte kanál, ktorý chcete chrániť. Keď je zvýraznenie na vami požadovanom kanáli, stlačte tlačidlo OK. V strednej časti sa zobrazí zoznam chránených kanálov. Pokiaľ chcete odstrániť kanál zo zoznamu, stláčajte tlačidlá < > yvberte príslušný kanál a zrušte jeho označenie stlačením tlačidla OK.

#### **7.2.1.4 Vymazanie kanálov**

Natrvalo vymažte kanál(y) z hlavného zoznamu kanálov (do uskutočnenia nového vyhľadávania). Vyberte možnosť *Vymazať* a stlačte tlačidlo ▶. Pomocou tlačidiel ▲▼ vyberte kanál, ktorý chcete vymazať. Keď je zvýraznenie na požadovanom kanáli, stlačte tlačidlo OK. V strednej časti uvidíte výber položiek, ktoré budú odstránené zo zoznamu kanálov. Ak ste pripravený, stlačte tlačidlo  $\mathbb{B}$ a potvrďte.

#### **7.2.2 Rozhlasový Manažér**

Táto ponuka vám umožňuje vytvoriť zoznamy obľúbených položiek, usporiadať kanály do požadovaného poradia, uzamknúť kanály PIN kódom a vymazať kanály zo zoznamu TV. Funkcie správy sú rovnaké ako v prípade aplikácie Manažér TV, ktorá bola charakterizovaná vyššie. Jediný rozdiel je v tom, že v zozname *Zoznam rozhlasových kanálov* nie sú obrazové informácie, takže v náhľadovom okne bude vždy zobrazené rádio v pozadí.

#### **7.2.3 Odstrániť všetko**

Tu môžete vymazať všetky kanály, všetky TV kanály alebo všetky rozhlasové kanály. Ak chcete vymazať tieto kanály z pamäte prijímača, musíte zadať svoj PIN kód (Predvolený kód PIN: 0000), potom pomocou tlačidiel ▲▼ vyberte položku *OK*, aby ste to vykonali, prípadne možnosť *Zrušiť*, aby ste sa vrátili do ponuky. Potom bude potrebné stlačiť tlačidlo Menu a výberom možnosti *Prvotná inštalácia* alebo *Vyhľadávanie FST/FNT* znovu nainštalovať kanály.

# <span id="page-20-0"></span>**7.2.4 Časovač**

Táto ponuka vám umožňuje nakonfigurovať max.16 načasovaných udalostí. Časovače môžete použiť na naplánovanie nahrávaní alebo prepnutie na určitý kanál v špecifickom čase. Pripomenie vám obľúbené programy, ktoré chcete sledovať. Nad nastaveniami sa zobrazí aktuálny dátum a čas. Pomocou tlačidiel  $\blacktriangle \blacktriangledown$  vyberte položku *Manažér časovača* v ponuke *Kanál* a vstúpte stlačením tlačidla OK.

Prijímač zobrazí zoznam16 časovačov, spolu s ich príslušnými stavmi. Pomocou tlačidiel  $\blacktriangle\blacktriangledown$  vyberte časovač, ktorý si želáte nastaviť alebo zmeniť a pokračujte stlačením tlačidla OK. Zobrazí sa ponuka nastavenia časovača.

Dostupné sú nasledujúce možnosti:

*Stav časovača*: Vyberte si z možností *Raz* (časovač zobudí prijímač) alebo *Vyp* (časovač nespustí naplánovanú udalosť).

Vybrať môžete aj možnosti *Pondelok až piatok*, *Denne* a *Týždenne*.

#### *Služba časovača:*

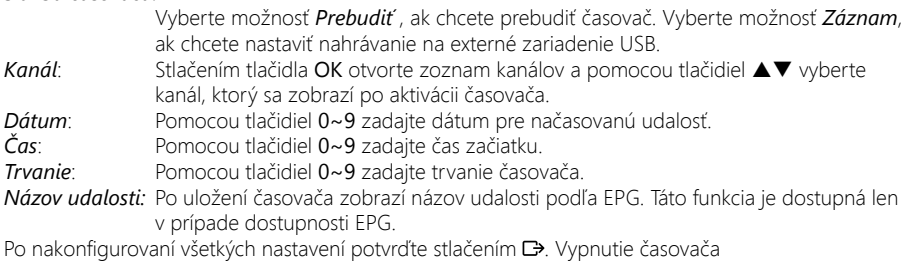

Vyberte znovu udalosť časovača a pod položkou *Stav časovača* nastavte možnosť *Vyp*.

**POZNÁMKA:** V prípade, že je jeden čas v konflikte s iným, prípadne už uplynul nastavený čas, prijímač zobrazí upozornenie a požiada vás, aby ste konflikt vyriešili.

# **7.3 Nastavenia**

Použite ponuku *Nastavenia* (), aby ste nakonfigurovali nastavenia pre funkcie v pozadí, obraz, vzhľad a pocit z vášho prijímača. Pomocou tlačidiel  $\blacktriangle\blacktriangledown$  vyberte požadované nastavenie a stlačte tlačidlo OK, aby ste sa posúvali v možnostiach smerom nahor alebo použite tlačidlá <  $\blacktriangleright$ , aby ste zmenili hodnotu označeného nastavenia. Pozorne si preštudujte pokyny pre každú obrazovku. Pomôžu vám správne a jednoducho nakonfigurovať jednotlivé nastavenia.

#### **7.3.1 Nastavenia systému**

#### *Automatické monitorovanie PMT:*

Tabuľka automatického mapovania programov znamená, že ak sa funkcia nastaví na možnosť *Zap*, keď začnú vysielať miestne kanály, môže sa na ne automaticky prepnúť. Závisí od vysielateľa.

#### *Automatické monitorovanie NIT:*

Automatická tabuľka s informáciami o sieti znamená, že ak sa funkcia nastaví na možnosť *Zap*, kanály sa automaticky aktualizujú v sieti. Závisí od vysielateľa.

#### *Automatický pohotovostný režim:*

Táto funkcia predstavuje novú funkciu úspory napájania, ktorá vám pomáha znižovať spotrebu energie. Prepína prijímač do pohotovostného režimu, keď sa z diaľkového ovládania počas nastavenej doby neprijal príkaz RCU. Možné sú nasledujúce nastavenia: *1H* – *6H* a *Vyp* na deaktivovanie tento funkcie.

#### *SPDIF výstup zvuku:*

Prepína medzi výstupom *PCM* a *RAW* (Bitstream). Keď zvolíte možnosť *PCM*, všetok digitálny zvuk bude skonvertovaný na stereofónny zvuk. *RAW* vám umožňuje

počúvať alebo prenášať zvuk vo formáte Dolby® Digital/Dolby® do systému domáceho kina cez koaxiálne rozhranie S/PDIF. (Nie Dolby® Digital Plus)

#### *HDMI výstup zvuku:*

Prepína medzi výstupom *PCM* a *RAW* (Bitstream). Keď zvolíte možnosť *PCM*, všetok digitálny zvuk bude skonvertovaný na stereofónny zvuk. Možnosť *RAW* vám umožní počúvať alebo prenášať zvuk Dolby® Digital/Dolby® Digital Plus\* do TV prostredníctvom HDMI alebo do systému domácej zábavy (napríklad) cez koaxiálny kábel S/PDIF.

#### *Pohotovostný režim po nahrávaní:*

Táto funkcia vám umožňuje ustanoviť, či má sa má prijímač uviesť do pohotovostného režimu po skončení naprogramovaných časovačov *Zap* alebo či má prijímač zostať zapnutý *Vyp*.

#### *Zobrazenie zoznamu programov:*

Vyberte si možnosť *Rozšírené* pre zoznam programov s3 riadkami a 47 kanálmi alebo *Jednoduchý* pre zoznam programov s 1 riadkom s 10 kanálmi a funkciami triedenia.

*Zvukový opis:* Nastavte na možnosť *Zap*, pokiaľ máte záujem o prehrávanie dodatočnej audio stopy, ktorá komentuje dianie na obrazovke. Užitočná funkcia pre osoby so zrakovým postihnutím.

#### *Ofset hlasitosti zvukového opisu:*

Vyberte hlasitosť audio stopy zvukového opisu

#### *Najskôr Dolby Audio:*

Vyberte možnosť *Zap*, pokiaľ chcete použiť Dolby Audio vždy, keď ho kanál ponúka. Stlačením tlačidla **D** opustite ponuku **Nastavenia systému**.

#### **7.3.2 Displej**

V tejto podponuke *Nastavenia zobrazenia* môžete nakonfigurovať, ktorý typ obrazovky ste pripojili a ako sa dá najlepšie zobraziť. Môžete nastaviť nasledujúce parametre:

#### *Rozlíšenie 576p, 720p, 1080i* alebo *1080p*, na nastavenie optimálneho rozlíšenia, ktoré podporuje váš TV prijímač.

#### *Pomer strán TV:*

*Automaticky*, *16:9* alebo *4:3*, v závislosti od typu vašej TV obrazovky.

#### *Režim zobrazenia:*

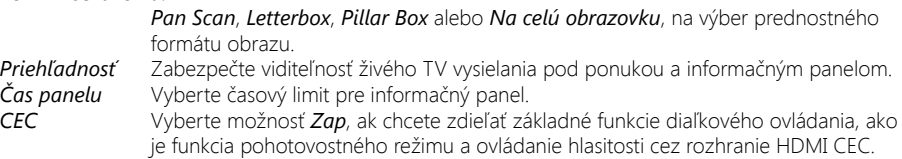

Tieto príkazy diaľkového ovládania sa odosielajú cez kábel HDMI do pripojeného zariadenia.

#### **7.3.3 Uzamknutie**

Táto ponuka vám umožňuje definovať a upraviť váš kód PIN, nastaviť zámku inštalácie alebo ponuky. Pomocou tlačidiel  $\blacktriangle \blacktriangledown$  vyberte požadované nastavenie a stlačte tlačidlo OK, aby ste sa posúvali v možnostiach smerom nahor alebo použite tlačidlá <  $\blacktriangleright$ , aby ste zmenili hodnotu označeného nastavenia. Pomocou tlačidiel 0~9 získajte prístup k nasledujúcim možnostiam ponuky. Zadajte (Predvolený kód PIN: 0000), ak ste ho doteraz nezmenili.

#### *Uzamknutie ponuky:*

Vyberte možnosť *ZAP* alebo *VYP*. Funkcia uzamknutia ponuky vám umožňuje zablokovať prístup k ponukám. Okamžite po stlačení ponuky sa zobrazí panel s výzvou na zadanie PIN kódu.

#### *Uzamknutie programu:*

Vyberte možnosť *ZAP* alebo *VYP*. Funkcia uzamknutia programu vám umožňuje uzamknúť alebo odomknúť prístup ku kanálom, ktoré boli v minulosti uzamknuté.

#### *Zmeniť PIN kód:*

<span id="page-22-0"></span>Pomocou tlačidla OK prejdite do ponuky a zmeňte PIN kód. *Nový kód PIN:* Zadajte nový kód PIN pomocou tlačidiel 0~9.(Poznačte si ho.) *Potvrdiť kód PIN:*

> Pomocou tlačidiel 0~9 potvrďte nový kód PIN. Ak ste operáciu potvrdili správnym PIN kódom, zobrazí sa panel s hlásením. Stlačením tlačidla OK uložíte nastavenia a opustíte túto ponuku.

#### **7.3.4 Rodičovská Úroveň**

Rodičovská zámka vám umožní zabrániť deťom, aby sledovali kanály pre dospelých v prípade, že tieto kanály podporujú EPG, prípadne vysielajú rodičovskú úroveň založenú na EPG pre vašu krajinu. Nastavte možnosť *Rodičovská úroveň*.

#### *Úroveň uzamknutia:*

Pomocou tlačidiel < > zmeňte tieto nastavenia. Dostupné sú nasledujúce úrovne: *Nezamknúť žiadne*, *Uzamknúť všetky*, *3* až *18* rokov. V závislosti od upravených nastavení budete musieť zadať kód PIN, keď budete prepínať cez kanály, ktoré podporujú EPG, prípadne vysielajú rodičovskú úroveň založenú na EPG.

#### *Nehodnotený obsah:*

Niektoré kanály vôbec nenesú informáciu o rodičovskej úrovni. Prijímať nedokáže chrániť sledovanie týchto kanálov PIN kódom. Ak tieto chcete zablokovať, vyberte možnosť *Blokované*:

**POZNÁMKA:** Ak používate funkciu Rodičovská zámka, ktorá nie je nastavená na možnosť *Neblokované*, potom všetky kanály FTA, ktoré podporujú EPG, prípadne vysielajú rodičovskú úroveň založenú na EPG, budú vyžadovať zadanie kódu PIN (Predvolený kód PIN: 0000).

#### **7.3.5 Miestny čas**

Nastavte časové pásmo pre hodiny/čas vo vašej ponuke a systéme.

- *Posun GMT*: Umožňuje vám nastaviť časové pásmo, v ktorom žijete. Rozsah nastavenia položky **Posun GMT** siaha od  $. -11:00 \sim +12:00$ ".
- *Letný čas*: Zvoľte možnosť *Vypnuté* alebo *Zapnuté* na pridanie jednej hodiny pre letný čas počas leta.

#### **7.3.6 Jazyk**

V tejto podponuke môžete nastaviť jazyk používaný v ponukách, prednostnej zvukovej stope a titulkoch.

**Jazyk:** Zmeňte jazyk zobrazenia na obrazovke, použitím tlačidiel < vyberte uprednostňovaný jazyk. Ovplyvní to jazyk ponuky vášho prijímača, takže všetky ponuky a správy sa zobrazia vo zvolenom jazyku.

#### *Prvý jazyk zvuku:*

Použite tlačidlo OK na zobrazenie zoznamu so všetkými dostupnými jazykmi alebo použite tlačidlá < > na výber požadovaného.

#### *Druhý jazyk zvuku:*

Použite tlačidlo OK na zobrazenie zoznamu so všetkými dostupnými jazykmi alebo použite tlačidlá < > na výber požadovaného.

#### *Jazyk zvukového opisu:*

Použite tlačidlo OK na zobrazenie zoznamu so všetkými dostupnými jazykmi alebo použite tlačidlá < > na výber požadovaného.

#### *Jazyk titulkov:*

Pomocou tlačidiel < > vyberte prednostný jazyk pre zobrazenie DVB titulkov alebo vyberte možnosť *Vyp* pre zrušenie automatickej podpory titulkov.

# **7.4 Ukladací priestor**

Ponuka ukladacieho priestoru pozostáva z nasledujúcich podponúk: *Prehrávač médií*, *Nastavenie DVR*, *Nastavenie ukladacieho zariadenia* a *Kontrola rýchlosti USB*. Najskôr pripojte USB zariadenie a pomocou tlačidiel  $\blacktriangle \blacktriangledown$  označte požadovanú ponuku a vyberte ju stlačením tlačidla OK. Stlačením tlačidla **C**obrazovku zatvoríte.

### **7.4.1 Prehrávač médií**

Táto funkcia umožňuje prehrávať rôzne druhy súborov z pripojeného úložného zariadenia USB. V ponuke *Multimédiá* vyberte položku *DVR* a stlačením tlačidla OK prejdite do ponuky na prehrávanie zaznamenaných nahrávok. Vyberte položku *Médiá* a stlačením tlačidla OK prejdite do ponuky na prehrávanie rôznych formátov videa. Vyberte položku *Hudba* ak chcete prehrávať súbory vo formátoch ako MP3, OGG a FLAC. Vyberte položku *Obrázky*, ak chcete zobraziť svoje obľúbené obrázky vo formáte JPG alebo BMP.

Pri vstupe do prehrávača je vyznačený koreňový priečinok na ukladacom zariadení USB. Stlačením tlačidla OK otvoríte adresár a jeho príslušné priečinky/podpriečinky. Na obrazovke v pravom hornom rohu sa v záujme jednoduchšej navigácie zobrazia koreňové priečinky. Pomocou tlačidiel ▲▼ vyberte súbor alebo priečinok a následne stlačte tlačidlo OK, aby ste otvorili priečinok/podpriečinok (ak je to váš prípad) alebo spustili prehrávanie súboru. Ak chcete skončiť, stlačte tlačidlo **D**: Ak chcete obrázok zobraziť na celej obrazovke, stlačte tlačidlo OK.

Použite nižšie popísané tlačidlá, aby ste vybrali funkcie počas rôznych režimov prehrávania.

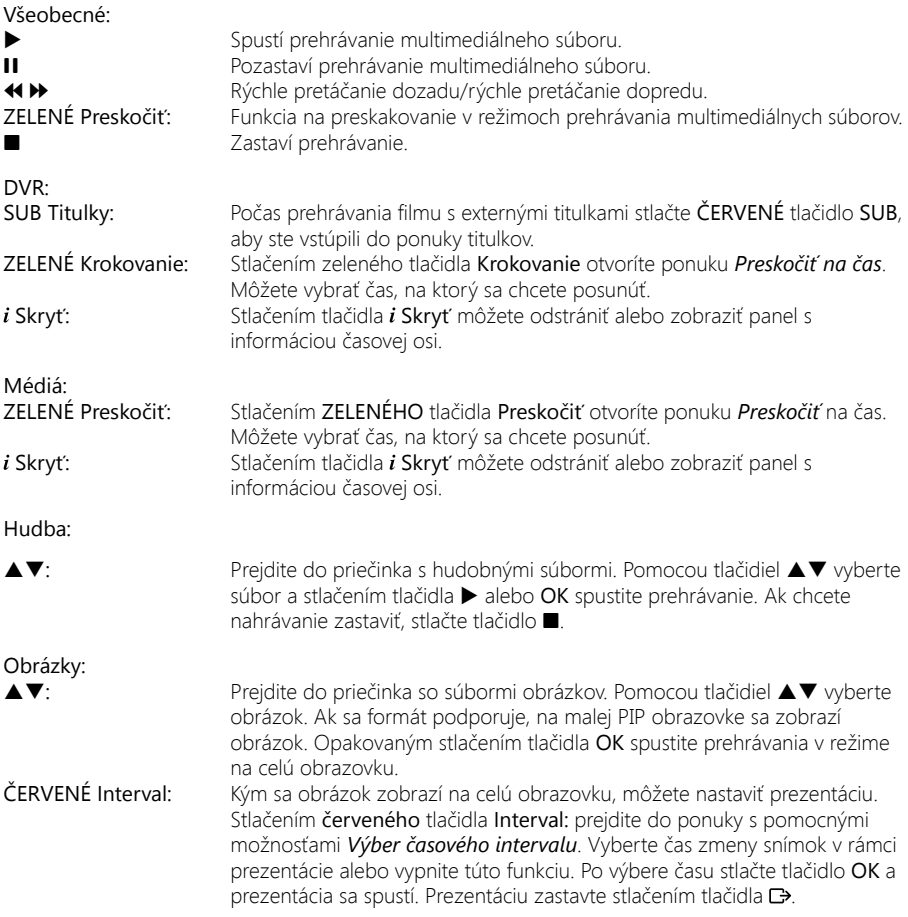

#### **7.4.2 Nastavenie DVR**

Táto ponuka vám umožňuje nakonfigurovať nastavenia pre funkciu Timeshift a spúšťanie a zastavovanie funkcie časovača DVR.

Dostupné sú nasledujúce možnosti:

#### *Stav funkcie Timeshift:*

Výberom položky *Povoliť* aktivujte funkciu Timeshift a funkcia záznamu DVR sa vypne.

Výberom položky *Zakázať* deaktivujte funkciu Timeshift a funkcia záznamu DVR sa zapne.

#### *Krok funkcie Timeshift:*

Pomocou tlačidiel 0~9 zadávajte časové kroky pri prehrávaní

#### *Trvanie funkcie Timeshift:* :

Pomocou tlačidiel 0~9 zadajte celkový časový priestor, ktorý chcete využívať na pripojenom externom zariadení USB.

#### *Nahrávanie začať skôr:*

: Vyberte čas, o koľko sa má nahrávanie začať skôr, ako ste naprogramovali. Toto je užitočná funkcia, ak programujete funkcie priamo z EPG, ktoré vzhľadom na aktuálne udalosti nemusia byť presne časovo vymedzené.

#### *Nahrávanie ukončiť neskôr*:

Vyberte čas, o koľko sa má nahrávanie ukončiť neskôr, ako ste naprogramovali.

#### *Ikona nahrávania:*

Výberom spomedzi možností *5 sekúnd* alebo *10 sekúnd* vyberte, ako dlho má po spustení nahrávania zostať zobrazená ikona nahrávania. Vyberte možnosť *Zap*, ak chcete, aby bola ikona počas nahrávania neustále zobrazená.

#### *Opakovanie prehrávania:*

Vyberte možnosť *Zap*, ak chcete po skončení sledovania prehrávanej nahrávky znova spustiť jej prehrávanie od začiatku. Vyberte možnosť *Vyp*, ak chcete prehrávanie normálne zastaviť na konci.

#### **7.4.3 Nastavenie ukladacieho zariadenia**

Táto možnosť zobrazuje dôležité informácie o pripojenom zariadení USB. V tejto ponuke môžete tiež naformátovať svoje ukladacie zariadenie USB a bezpečne ho odpojiť.

Vyberte položku *Nastavenia ukladacieho zariadenia* v ponuke *Ukladacie zariadenia* a vstúpte stlačením tlačidla OK.

Zobrazia sa všetky údaje ako veľkosť voľného a využitého priestoru a používaného súborového systému.

Stlačte ČERVENÉ tlačidlo *Bezpečne odpojiť* a stlačením tlačidla OK bezpečne odpojte USB zariadenie. Prijímač zobrazí hlásenie uvádzajúce, že môžete bezpečne odpojiť úložné zariadenie od prijímača. Stlačením modrého *Naformátovať USB zariadenie* naformátujte pripojené USB zariadenie. Ak chcete vstúpiť do ponuky, zadajte svoj kód PIN a stlačením tlačidla OK spustite formátovanie. Túto ponuku opustite stlačením tlačidla  $\Box$ .

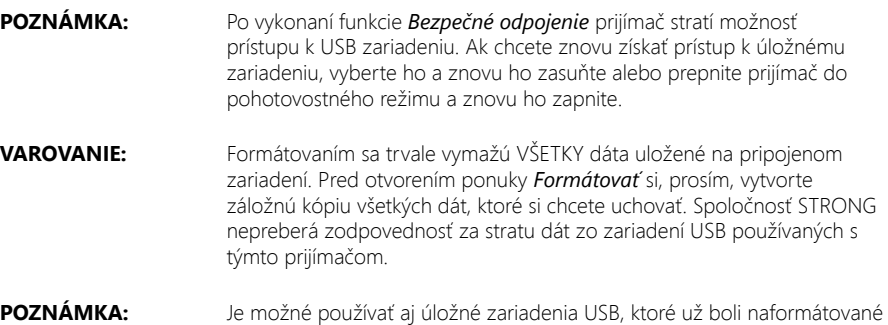

na súborový systém NTFS.

# <span id="page-25-0"></span>**7.5 Nástroje**

V tejto ponuke môžete nájsť informácie o softvéri a verzii hardvéru vášho prijímača. Agent zákazníckej podpory vás môže požiadať o informácie uvedené na tejto obrazovke. Stlačením tlačidla C> sa vráťte do ponuky.

### **7.5.1 Informácie o prijímači**

Táto ponuka vám umožňuje zistiť informácie o vašom prijímači: model, softvér, sériové číslo, ID používateľov a číslo CSSN.

#### **7.5.2 Obnovenie výrobných nastavení**

Obnovenie výrobných nastavení obnoví na prijímači predvolené výrobné nastavenia. Toto odstráni všetky nastavenia a kanály. Aby ste prijímač resetovali, musíte zadať svoj kód PIN (Predvolený kód PIN: 0000), potom pomocou tlačidiel ▲▼ vyberte položku *OK*, aby ste to vykonali, prípadne možnosť *Zrušiť, aby ste sa vrátili do ponuky. Následne sa prijímač reštartuje s{Prvou inštaláciou*.

**VAROVANIE:** Obnovenie výrobných nastavení natrvalo odstráni všetky vaše osobné nastavenia, časovače a uložené kanály. Pred uskutočnením obnovenia výrobných nastavení to zvážte. Ak chcete pred vykonaním obnovy výrobných nastavení zálohovať svoje nastavenia, obráťte sa na kapitolu 7.2.2 Zálohovanie na USB zariadenie!

### **7.5.3 CA informácie**

Táto ponuka vám umožňuje získať informácie o module podmieneného prístupu (CA), stave služby, verzii zavádzacieho programu, poštovej stránke, nastavení rodičovskej úrovne a aktualizáciách softvéru.

#### **7.5.3.1 Stav karty Smart Card**

Váš prijímač je vybavený priečinkom na karty Smart Card, ktorý umožňuje prístup ku kódovaným službám Irdeto.

V závislosti od konkrétnej karty Smart si môžete prečítať aj rôzne informácie, ktoré vám tiež môže položiť váš vysielateľ v záujme poskytovania optimálnej podpory. Programy, ktoré je možné dekódovať, sú stanovené kartou Smart Card a predplateným balíkom, ktoré využívate. Táto podponuka vám poskytuje prístup k pokročilým funkciám a informáciám spojeným s kartou Smart Card Irdeto v prípade, že sa vloží.

#### **7.5.3.2 Stav služby**

Táto podponuka vám poskytuje prístup k podrobným informáciám o prístupových kľúčoch (EMM) pre váš programový balík.

#### **7.5.3.3 Stav zavádzača**

Táto podponuka vám poskytuje prístup k podrobným informáciám o zavádzacom programe Irdeto a jeho verzii.

#### **7.5.3.4 Poštová schránka**

Táto ponuka umožňuje prístup k e-mailom Irdeto. Používa sa na zasielanie dôležitých informácií od vysielateľa/poskytovateľa obsahu pre vás. Keď obdržíte e-mail, okamžite sa vám zobrazí správa na obrazovke. Potom, čo sa e-mail prestane zobrazovať na obrazovke, správy môžete nájsť v tejto ponuke. E-maily máte možnosť odstrániť pomocou MODRÉHO tlačidla *Odstrániť* alebo ich odstrániť všetky pomocou ČERVENÉHO tlačidla *Odstrániť všetky*.

#### **7.5.3.5 Rodičovská úroveň**

V tejto ponuke môžete definovať novú skupinu hodnotenia dospelosti alebo odstrániť existujúcu skupinu hodnotenia dospelosti.

<span id="page-26-0"></span>Zadajte kód PIN vekového obmedzenia: stanovený operátorom , aby ste získali prístup k tejto ponuke. Ponuka hodnotenia dospelosti obsahuje možnosť používať vysielanú úroveň hodnotenia dospelosti prostredníctvom systému CA (Conditional Access). To znamená, že vždy, keď kódovaný kanál Irdeto vysiela definovanú úroveň pre film alebo špeciálnu udalosť, môžete túto možnosť použiť na ochranu detí pred sledovaním obsahu, ktorý nie je určený pre ich vek. Tieto kódy PIN sa tiež používajú na spustenie prehrávania nahrávky s ochranou. Dostupnosť a prístup do tejto ponuky závisí od používania vysielateľom.

#### *Činnosť vekového obmedzenia:*

Pomocou tlačidiel ▲▼ vyberte položku *Profil* a stlačením tlačidla OK vytvorte nový vek. Ak operácia prebehne úspešne, príslušný PIN kód sa zobrazí za vytvoreným vekom.

# Zmena veku<br>*Profil-*

**Profil-**. Tu budete vidieť zobrazenú príslušnú skupinu, ktorá sa začína "00".<br>Vektale – Pomocou tlačidiel 0~9 zadajte vek od 4 – 18 rokov.

*Vek:* Pomocou tlačidiel 0~9 zadajte vek od *4* – *18* rokov.

Keď skončíte, pomocou tlačidiel pq vyberte položku *Uložiť* pre použitie alebo *Zrušiť* pre návrat do ponuky.

V prípade, že ste uložili nastavenie veku, zobrazí sa vám vytvorený kód PIN, ktorý si musíte zaznamenať, aby ste umožnili osobe sledovať obsah pre jeho/jej vek.

#### Vymazať skupinu vekového obmedzenia

Pomocou tlačidiel  $\blacktriangle\nabla$  zmeňte skupinu hodnotenia dospelosti, ktorú chcete odstrániť a potom stlačením tlačidla ČERVENÉHO ju odstránite.

Stlačením ZELENÉHO tlačidla povoľte alebo zakážte všetky skupiny rodičovského hodnotenia súčasne.

- **POZNÁMKA:** Za účelom sledovania určitého filmu bude prijímač požadovať zadanie kódu PIN hodnotenia dospelosti. Môžete vytvoriť až6 rôznych profilov, ktoré sa potom dajú opätovne odstrániť. Vždy, keď idete nastaviť profil pre špecifický vek, zvážte, že kód PIN pre tento vek sa vytvorí len pre tento vek a mala by si ho zaznamenať dospelá osoba. Vo všeobecnosti môžete používať svoj hlavný kód PIN pre každé vekové obmedzenie a jeho zadaním môžete tiež skontrolovať kód PIN pre rôzne skupiny hodnotenia dospelosti.
- **VAROVANIE:** Funkcia vekového hodnotenia môže mať vplyv na správanie sa nahrávania časovačom, ak úroveň dospelosti pre naprogramovanú udalosť sa odlišuje od úrovne predchádzajúceho filmu. Toto bude viesť k požiadavke o nové zadanie kódu PIN, prípadne prijímač prejde v danom čase do automatického pohotovostného režimu a taktiež požiada o kód PIN. Hlavný kód PIN vašej karty Smart Card sa dá zmeniť len cez vysielateľa.

# **7.6 Aktualizácia**

Umožňuje vám aktualizovať prijímač cez rozhranie USB alebo OTA (stiahnutie cez satelit). Ak sú tieto aktualizácie dostupné, dajú sa spustiť stlačením tlačidla OK.

# **7.6.1 Aktualizácia cez USB**

Táto funkcia vám umožní vykonať aktualizáciu softvéru z úložného zariadenia USB. Prevezmite softvér a aktualizačné pokyny z webovej stránky [www.thomsonstb.net](http://www.thomsonstb.net) a rozbaľte ich do svojho počítača. Potom nahrajte súbor do koreňového adresára vášho správne naformátovaného úložného zariadenia USB a pripojte ho k prijímaču. Zapnite prijímač a čakajte, kým sa zariadenie USB úspešne nerozpozná.

Stlačte OK v ponuke *USB Update* (Aktualizácia USB) a potvrďte zobrazené hlásenie. Potom čakajte, kým sa nespustí proces aktualizácie softvéru a nahrávania súborov . Po úspešnom spustení procesu nahrávania (zobrazí sa lišta priebehu) môžete odpojiť úložné zariadenie USB (prípadne môžete

<span id="page-27-0"></span>počkať na úplne načítanie aktualizácie) )! Po úspešnej aktualizácii odpojte zariadenie USB, aby bolo možné reštartovať prijímač!

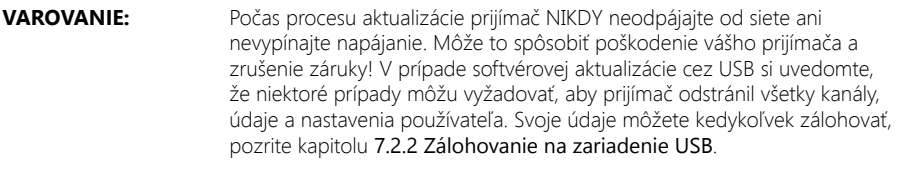

#### **POZNÁMKA:** Vyššie uvedené USB funkcie vyžadujú, aby sa k prijímaču pripojilo správne naformátované úložné zariadenie USB.

### **7.6.2 OTA aktualizácia softvéru**

Funkcia OTA (Vzdušný prenos) vám umožní vyhľadať softvérové aktualizácie, ktoré sú dostupné na satelite. Ďalšie informácie získate od vášho miestneho predajcu produktov alebo navštívením našej webovej stránky www.thomsonstb.net.

Nepreberáme zodpovednosť za stratu dát zo zariadení USB používaných s týmto prijímačom. Po stlačení tlačidla OK pri možnosti *OTA Software Update* (Aktualizácia softvéru cez OTA), váš prijímač začne vyhľadávať nový softvér, aby mohol príkaz vykonať. Postupujte podľa všetkých pokynov, ktoré sa zobrazia na obrazovke. Ak je dostupná aktualizácia, vyberte možnosť *Download* (Prevziať) pomocou tlačidiel ▲▼ a stlačením tlačidla OK spustite postup aktualizácie.

**VAROVANIE:** Po aktualizácii sa prijímač automaticky reštartuje! Počas procesu aktualizácie NIKDY neodpájajte prijímač od siete, nevypínajte napájanie alebo neodpájajte prijímač od kábla antény! Toto môže spôsobiť poškodenie vášho prijímača a zrušenie záruky! V prípade softvérovej aktualizácie OTA si uvedomte, že niektoré prípady môžu vyžadovať, aby prijímač odstránil všetky kanály, údaje a nastavenia používateľa. Svoje údaje môžete kedykoľvek zálohovať, pozrite kapitolu 7.2.2 Zálohovanie na zariadenie USB.

# **8.0 RIEŠENIE PROBLÉMOV**

Môže existovať mnoho príčin abnormálneho správania prijímača. Prijímač skontrolujte podľa nižšie uvedených postupov. Ak prijímač po skontrolovaní nefunguje správne, kontaktujte vašu miestnu servisnú linku alebo predajcu značky Nepreberáme zodpovednosť za stratu dát zo zariadení USB používaných s týmto prijímačom.

Alternatívne môžete zaslať e-mail podpory cez našu webovú lokalitu: www.thomsonstb.net. Svoj prijímač NIKDY neotvárajte ani nerozoberajte. Môže to vyvolať vznik nebezpečnej situácie a anulujete tým svoj záručný nárok.

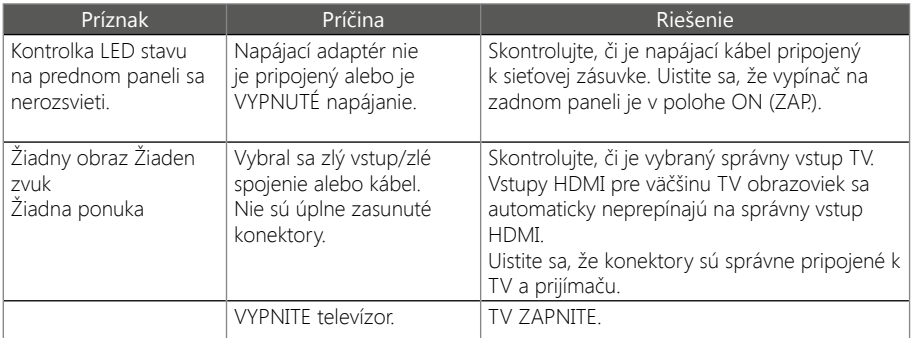

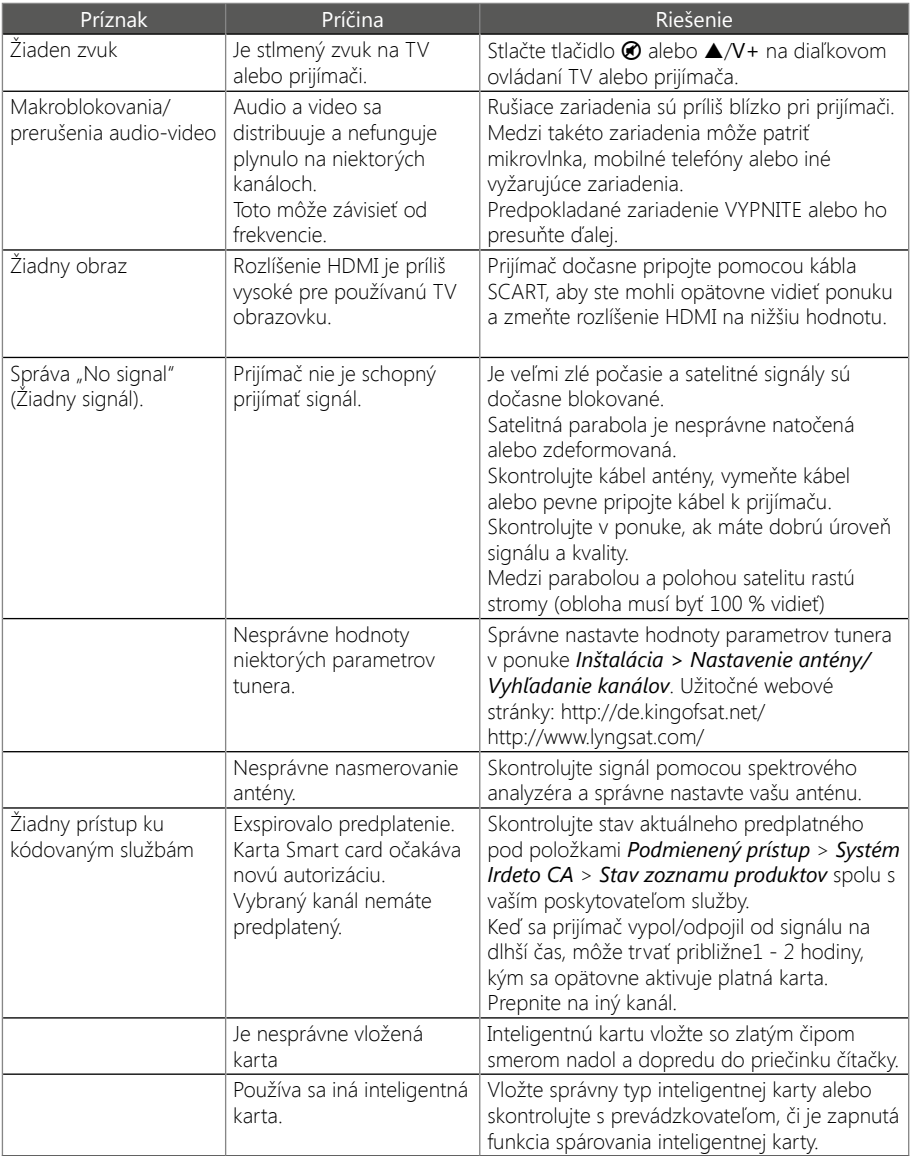

<span id="page-29-0"></span>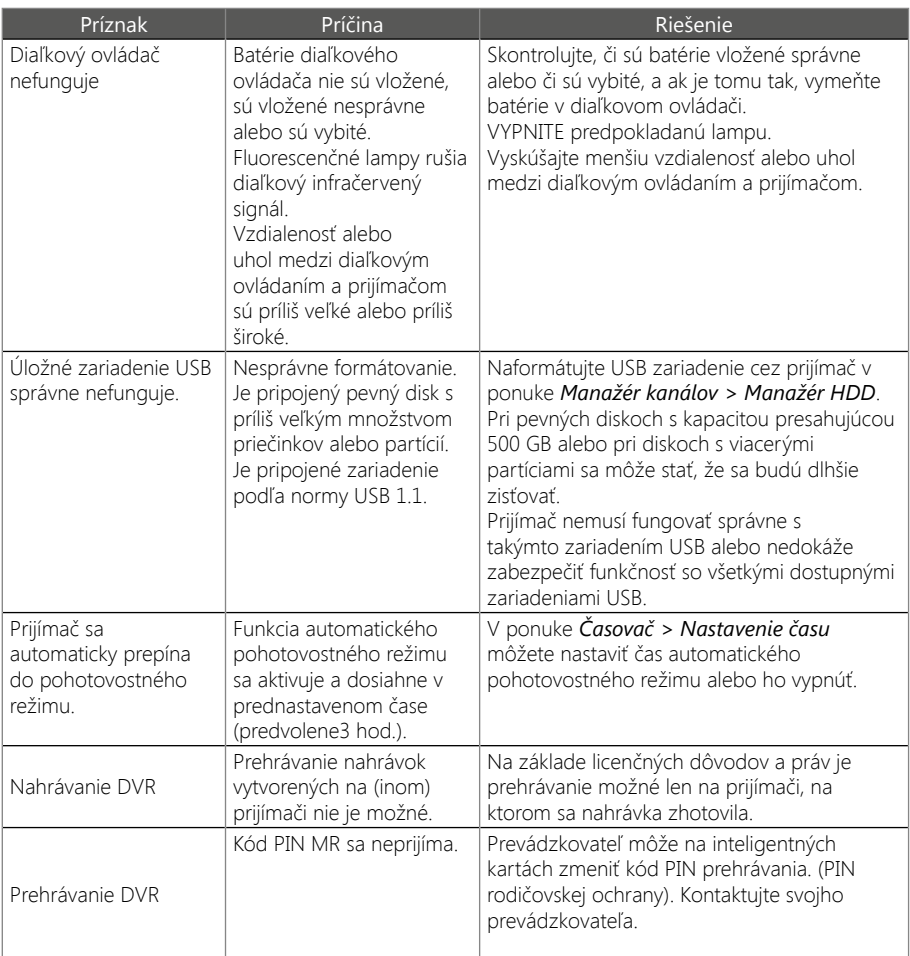

# **9.0 TECHNICKÉ ÚDAJE**

#### Demodulátor

Vstupná prenosová rýchlosť: 2 až 45 MBaud

Demodulácia: QPSK, 8PSK (integrované v procesore) QPSK: 1/2, 3/5, 2/3, 3/4, 5/6, 8/9 a 9/10 8PSK: 3/5, 2/3, 3/4, 5/6, 8/9 a 9/10

#### Video dekodér

Úroveň profilu: MPEG-4 H.264/AVC

4:3 a 16:9, Pan & Scan, Letterbox, kombinované Výstup videosignálu: Scart: 576i, CVBS/RGB HDMI: 576i, 576p, 720p, 1080i, 1080p with HDCP Snímkovacia frekvencia: 25 Hz pre PAL

#### Zvukový dekodér

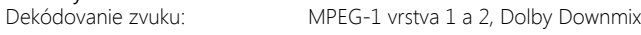

Režim zvuku: veden v Monofónny Ľ/P, stereofónny<br>
Podpora zvuku: v Monofónny Dolby Digital Plus\* Dolby Digital Plus\* Transkódovanie pre HDMI a S/PDIF: Dolby® Digital Plus na Dolby® Digital\* \* Dolby Digital Plus, Dolby Digital a dvojitý symbol D sú registrované obchodné značky spoločnosti Dolby Laboratories.

#### Tuner

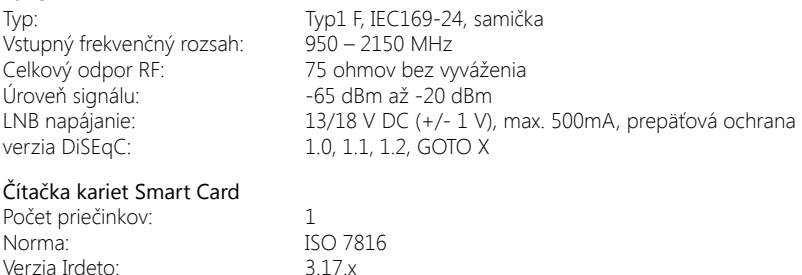

#### Systém a pamäť

Verzia Irdeto:

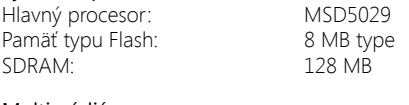

#### Multimédiá

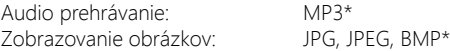

\* Prehrávanie súborov sa nedá zaručiť, a to aj napriek tomu, že sú v zozname uvedené prípony, pretože to závisí od kodeku, prenosovej rýchlosti dát a použitého rozlíšenia (podporujú sa všetky formáty kodekov MPEG

#### Konektory

SAT IN HDMI TV SCART Digitálny koaxiálny výstup zvuku S/PDIF Hlavné napájanie jednosmerným prúdom Port USB 2.0, typ A: podporuje5 V/1 A (max.)

#### Všeobecné údaje

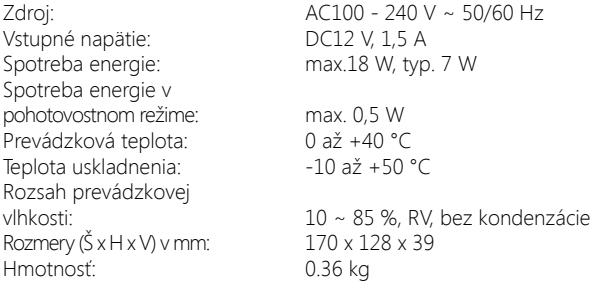

Spoločnosť STRONG vyhlasuje, že tento produkt je v súlade so základnými požiadavkami a inými príslušnými ustanoveniami smerníc CE 2004/108/ES a 73/23/ES, RoHS 2002/95/ES

Tento produkt sa vyrobil a predal v rámci zodpovednosti spoločnosti STRONG Group. THOMSON a logo THOMSON sú ochranné známky spoločnosti Technicolor (S.A.) alebo jej pridružených spoločností a spoločnosť STRONG Group ich používa v rámci licencie. Akékoľvek iné produkty, služby, spoločnosti, obchodné názvy alebo názvy produktov a logá, ktoré sú tu uvedené, spoločnosť Technicolor (S.A.) alebo jej pridružené spoločnosti neschválili a ani ich nesponzorujú.

Podlieha zmenám. V dôsledku prebiehajúceho výskumu a vývoja technických špecifikácií sa konštrukcia a vzhľad produktov môže zmeniť. Dolby a symbol dvojitého písmena D sú registrované ochranné známky spoločnosti Dolby Laboratories, ASTRA je registrovaná ochranná známka spoločnosti SES ASTRA, Irdeto je registrovaná ochranná známka spoločnosti Irdeto Access B.V., HDMI, logo HDMI a High-Definition Multimedia Interface sú ochranné známky alebo registrované ochranné známky spoločnosti HDMI Licensing LLC v USA a iných krajinách. Skylink® a CSlink® sú ochranné, známky, ktoré spoločnosť M7 Group SA využíva na licenčnom základe. Všetky ostatné názvy produktov sú ochranné známky alebo registrované ochranné známky ich príslušných vlastníkov.

© THOMSON 2017. Všetky práva vyhradené.

# **THOMSON**

# **Záručný List Na Výrobok**

**Záručné podmienky**

# **1. Záručná lehota**

Na tento výrobok poskytuje firma STRONG záruku na obdobie 24 mesiacov od dátumu zakúpenia výrobku spotrebiteľom. Obdobie záruky sa predlžuje o čas, počas ktorého bol výrobok v záručnej oprave alebo nemohol byť v čase trvania záruky používaný, ak charakter poruchy bránil jeho použitiu. Záruka sa vzťahuje iba na poruchy spôsobené chybou výroby alebo chybou materiálu!

# **2. Záručný list**

Bezplatný záručný servis sa poskytuje iba v prípade predloženia dokladu o zakúpení výrobku (účtenky) a správne vyplneného záručného listu - musí obsahovať výrobné číslo, dátum predaja a pečiatku predajne (montážnej firmy). Na kópie a nesprávne vyplnené záručné listy nebude braný zreteľ!

**Číslo modelu: Výrobné číslo:**

**Dátum predaja: Pečiatka a podpis predajcu:**

# **3. Opravy v záručnej a pozáručnej lehote**

Záručný servis je možné uplatňovať v predajni, kde bol výrobok zakúpený alebo v montážnej firme, ktorá uskutočnila inštaláciu.

# **4. Rozsah platnosti záruky**

Záruka je neplatná, ak je chyba či porucha spôsobená mechanickým poškodením (vrátane poškodenia v priebehu prepravy), nesprávnym používaním, nepozornosťou, neodvratnou udalosťou (živelná pohroma), ak bol výrobok pripojený na iné napájacie napätie, než je uvedené v jeho technickej špecifikácii, a tiež v prípade úprav alebo opráv vykonaných mimo servisu firmy STRONG. Záruka nemôže byť tiež uplatnená v prípade, ak spotrebiteľ vyžaduje modifikácie alebo adaptácie na rozšírenie funkcií výrobku (alebo systému zostaveného z niekoľkych komponentov) oproti štandardnému vyhotoveniu výrobcu.

# **Zápis záručných opráv**

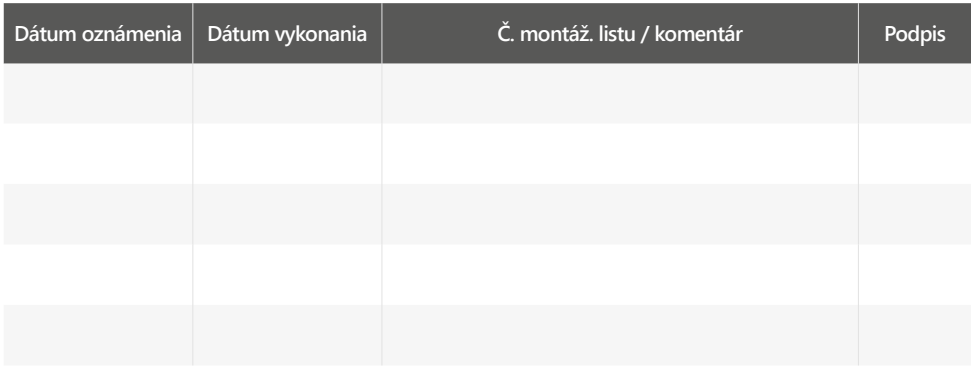